### **BAB III**

### **ANALISIS DAN PERANCANGAN SISTEM**

### **3.1 Analisis Permasalahan**

PT. Kamadjaja Logistics merupakan salah satu perusahaan yang mempunyai usaha jasa penyewaan gudang untuk industri. PT. Kamadjaja Logistics adalah perusahaan jasa penyewaan dan pengelolaan gudang yang berlokasi di Krembangan Makam, Surabaya. Dalam melaksanakan kegiatan operasinya, PT. Kamadjaja Logistics menggunakan peralatan *forklift* dalam menempatkan barang. Pada kegiatan pengelolaan barang di gudang menerapkan aturan dalam proses penentuan penempatan lokasi bagi barang, dimana setiap barang yang diterima oleh pihak gudang akan ditempatkan sesuai dengan lokasi negara konsumen yang telah disediakan. NFORMATIKA

Penempatan barang yang harus sesuai dengan lokasi negara konsumen menyebabkan keterbatasan daya tampung barang, dimana hanya mampu menampung sesuai dengan kapasitas yang telah ditetapkan. Dengan keterbatasan jumlah daya tampung pada lokasi tampung membuat barang harus ditempatkan pada lorong-lorong diantara lokasi tampung barang, dimana lorong-lorong tersebut dijadikan sebagai lokasi penempatan tambahan. Hal ini membuat lorong semakin sempit akibat dari penumpukan barang pada lorong. Penempatan barang pada lorong dikarenakan kapasitas daya tampung yang penuh pada salah satu lokasi padahal ada beberapa lokasi penempatan lain yang kapasitas daya tampungnya masih memadai tetapi tidak bisa digunakan karena berbeda area/negara konsumen. Kelancaran proses penerimaan dan pengiriman barang sangat diperlukan. Proses penerimaan dan pengiriman barang yang terhambat mengakibatkan kegiatan pemenuhan kebutuhan akan produk ke pihak konsumen terganggu.

Gudang memiliki karakteristik tertentu dalam setiap kegiatannya, sehingga dibutuhkan sistem yang memiliki kesesuaian terhadap proses pergudangan. Untuk memenuhi tujuan pengelolaan atau penataan barang pada gudang secara optimal dan mampu menyediakan informasi yang sesuai dengan kebutuhan, maka diperlukan suatu sistem aplikasi yang mampu mengoptimalkan penataan barang di gudang dengan menggunakan metode shared storage. Pemanfaatan dan pengelolaan kapasitas slot atau rak yang tersedia saat ini merupakan hal yang mutlak dilakukan. Dengan diterapkannya sistem ini dapat mengoptimalkan seluruh kapasitas slot yang tersedia. Karena penempatan pallet tidak lagi terbatas pada area tujuan pengiriman.

### **3.2 Spesifikasi Kebutuhan**

Beberapa perangkat dibutuhkan sebagai sarana dalam penyelesaian permasalahan yang terjadi. Sistem optimalisasi penataan barang yang dirancang membutuhkan dukungan perangkat-perangkat dalam implementasinya. Perangkat yang dibutuhkan meliputi *software* dan *hardware*, antara lain sebagai berikut:

1. *Software* 

- a. Sistem operasi menggunakan Microsoft Windows XP.
- b. *Database* untuk pengolahan data menggunakan MySQL.
- c. Bahasa pemrograman yang digunakan adalah PHP.
- d. Browser menggunakan Chrome atau Firefox.
- 2. *Hardware*
- a. *Processor* Intel Pentium IV, atau lebih
- b. *Memory* 512 Mb atau lebih.
- c. *Harddisk* 40 Gb atau lebih.
- d. Monitor dengan resolusi minimal 1024 x 768.

*VGA Card* 64 *MB*, *Printer, Mouse*, dan *keyboard*.

### **3.3. Perancangan Sistem**

Perancangan sistem dimaksudkan agar sistem yang dibuat dapat berfungsi sesuai dengan yang diharapkan dan mempelancar proses pembuatan aplikasi itu sendiri. Perancangan sistem dilakukan untuk mengumpulkan informasi yang berkenaan dengan sistem yang dibangun serta untuk memudahkan pemahaman terhadap sistem. Pemodelan yang digunakan dalam perancangan sistem adalah *system flow*, *data flow diagram* (DFD) dan *entity relational diagram* (ERD). Arsitektur dari sistem yang dibuat menggunakan teknologi *client-server*. *Clientserver* digunakan untuk mendukung sistem yang terintegrasi. Data disimpan pada satu lokasi *server* dan dapat diakses oleh semua bagian yang terlibat dalam kegiatan administrasi pembelian dan pemakaian barang. **A** Y A

Berdasarkan analisis kebutuhan sistem yang dijelaskan pada DFD, ERD dan proses pelengkap berikut disajikan gambaran sistem aplikasi optimalisasi penataan barang, berikut disajikan Block Diagram seperti ditunjukan pada gambar 3.1 untuk menjelaskan alur proses yang terjadi dalam sistem secara umum.

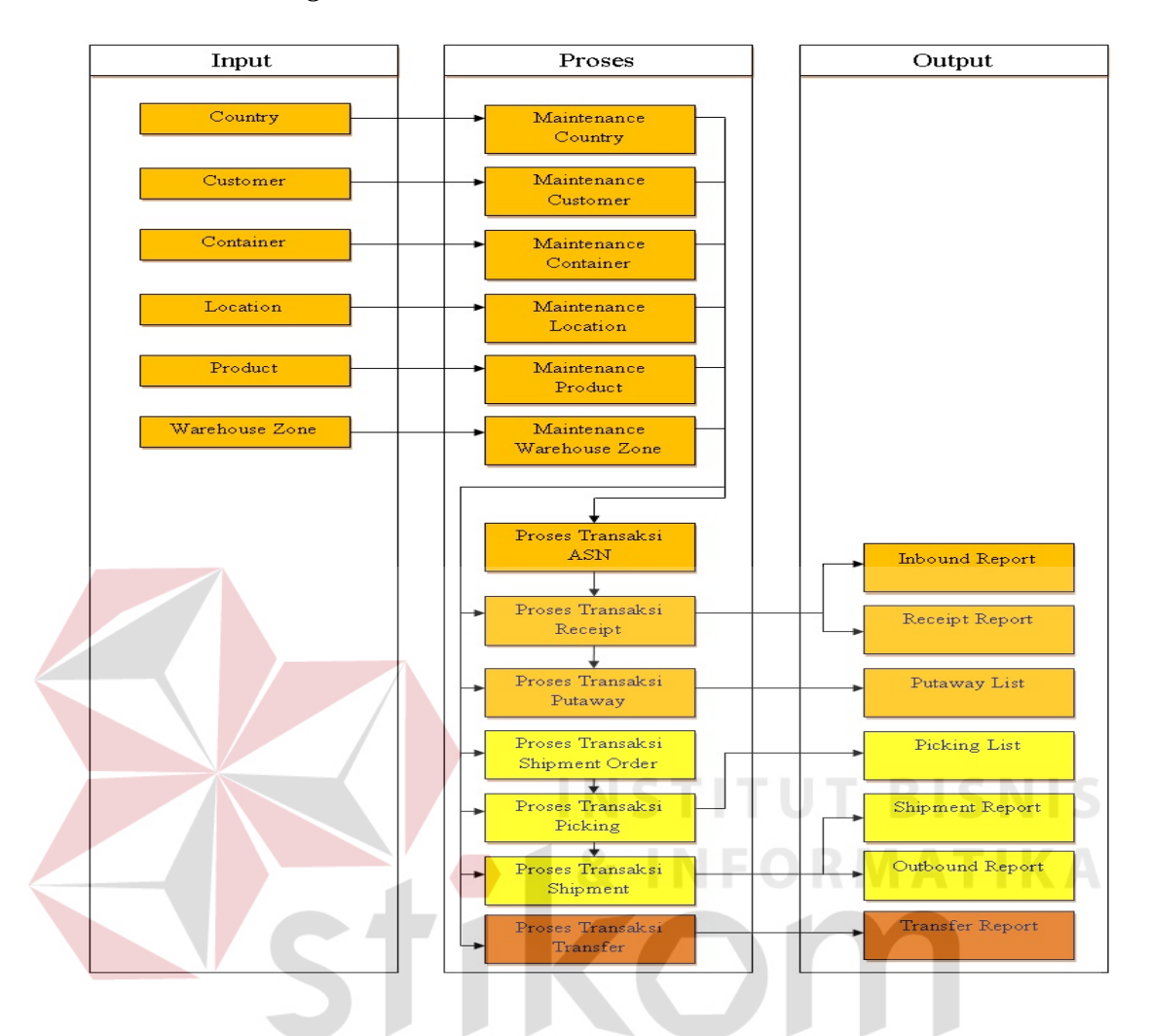

Gambar 3.1 *Block Diagram* Optimalisasi Penataan Barang.

Pada Gambar 3.1 diatas menjelaskan tentang alur proses rancang bangun aplikasi optimalisasi penataan barang dengan pengolahan data mulai dari input data, proses dan output yang diolah menjadi informasi agar dapat dikaitkan dengan permasalahan yang ada dan kebutuhan dari pengguna.

### *3.3.2. System Flow*

Penggambaran arus informasi akan dijabarkan pada alur sistem yang akan diimplementasikan dengan komputer berupa penjaluran antara data, proses dan laporan.

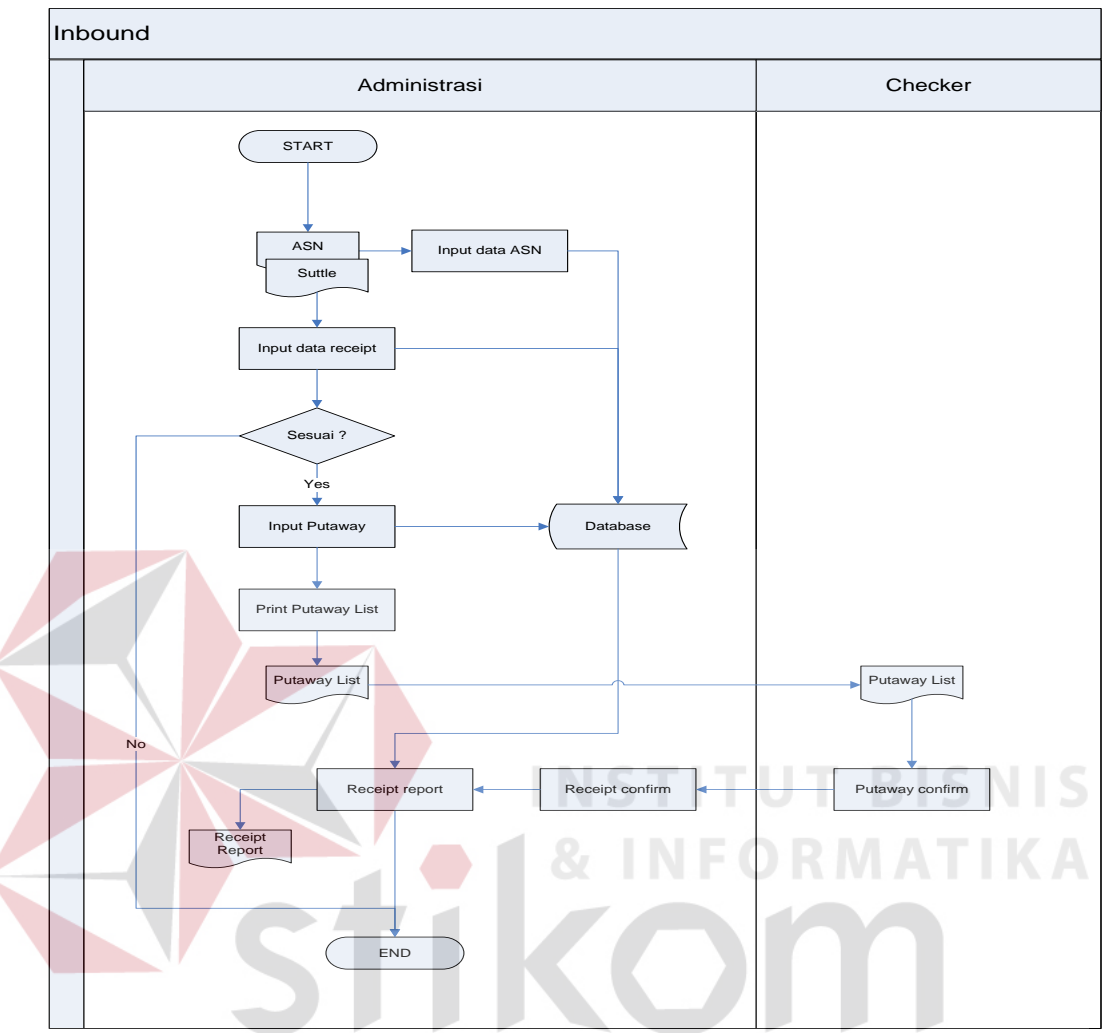

### **A.** *System Flow* **Inbound**

Gambar 3.2 *System flow* Inbound

*System flow Inbound* merupakan gambaran aliran proses data barang masuk dari aplikasi optimalisasi penataan barang. Adapun proses yang termasuk didalamnya adalah proses asn, proses receipt dan proses putaway.

### **B.** *System Flow* **Outbound**

System flow outbound menggambarkan alur proses pengiriman/keluarnya barang dari gudang kedalam container. Setiap data barang keluar dari gudang akan tercatat oleh aplikasi dan disimpan ke dalam database. Data yang dicatat pada proses outbound adalah data shipment order, data pick dan data shipment. Alur proses outbound dapat dilihat pada gambar dibawah ini.

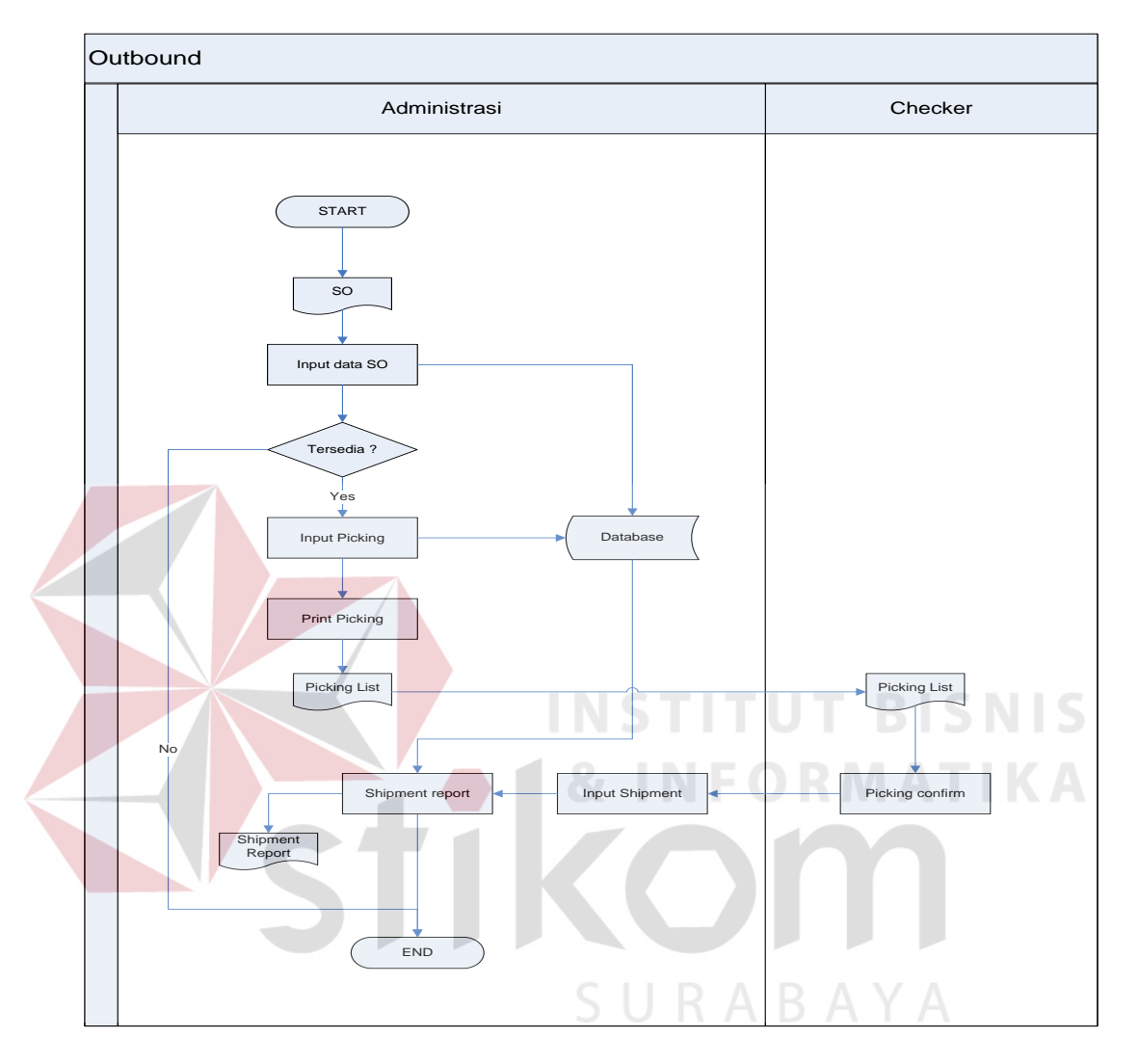

Gambar 3.3 *System flow* Outbound.

### **C.** *System Flow* **Pallet Location**

System flow *pallet location* adalah gambaran proses penentuan lokasi pallet berdasarkan ketersediaan lokasi pada gudang. Pada proses ini lokasi yang tersedia untuk pallet tidak bersifat tetap, dimana pallet untuk salah satu negara konsumen dapat diletakan di lokasi konsumen negara lain dengan beberapa aturan. Tampilan proses penentuan *pallet location* dapat dilihat pada gambar dibawah ini.

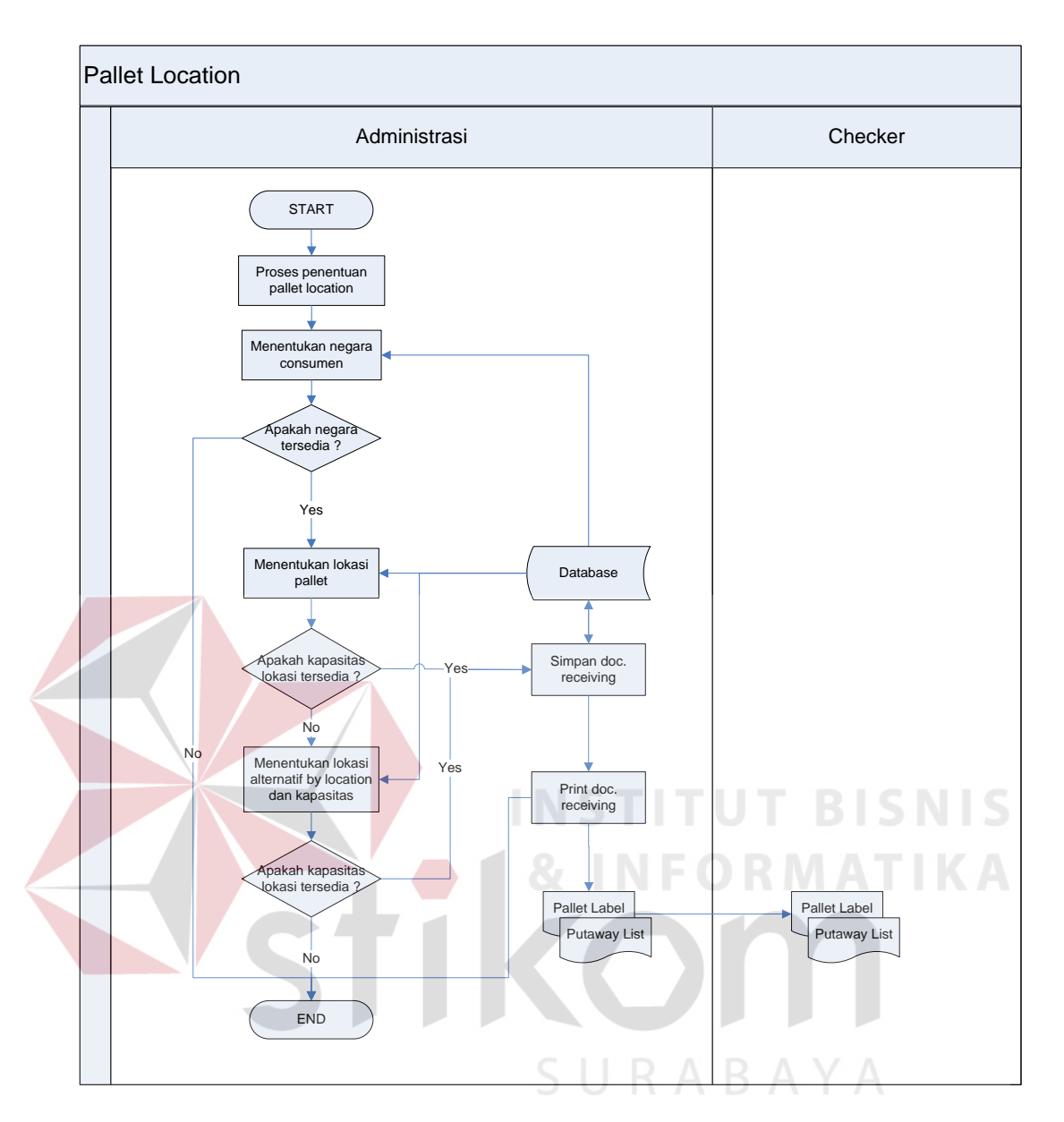

Gambar 3.4 *System flow Location*

### *3.3.3. Data Flow Diagram (DFD)*

*Data Flow Diagram* (DFD) menunjukkan aliran *data* dalam rancang bangun aplikasi optimalisasi penataan barang.

### **A. Context diagram**

Gambaran dari context diagram dapat dilihat pada gambar di bawah.

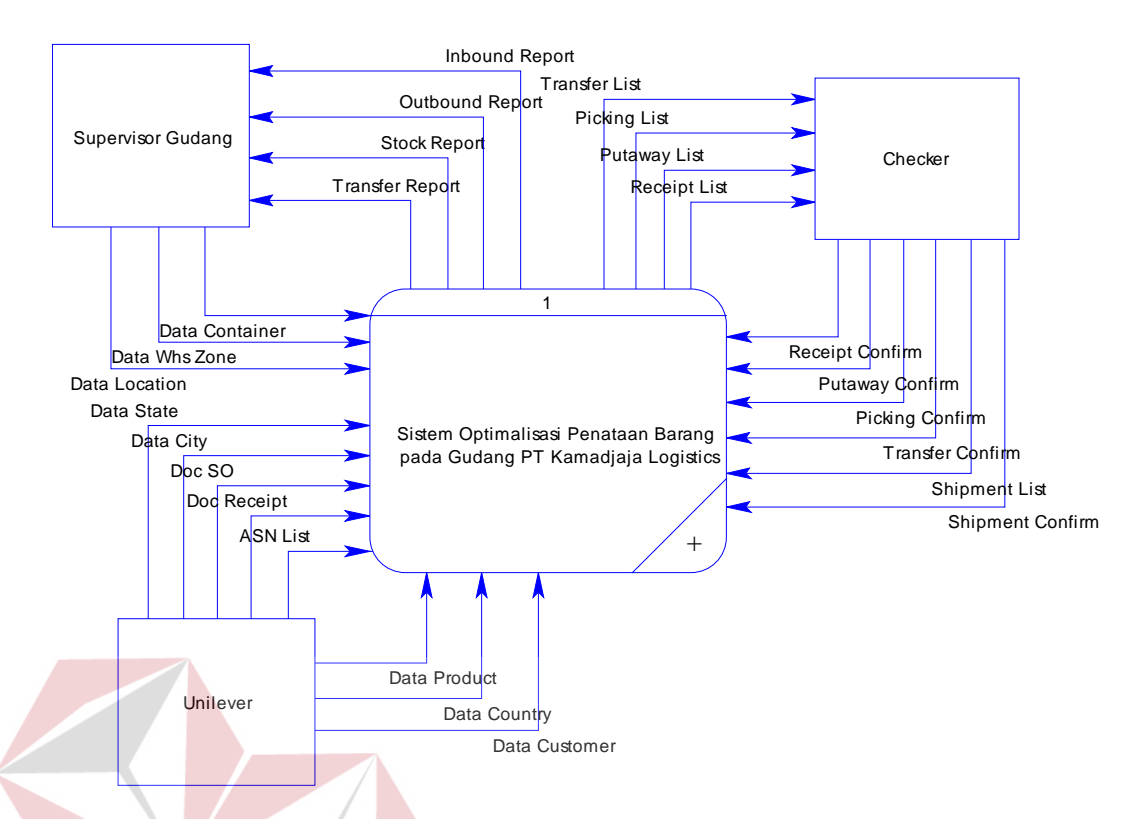

Gambar 3.5 *Context Diagram* Optimalisasi Penataan Barang

Context diagram menggambarkan proses sistem aplikasi optimalisasi penataan barang. Context diagram diatas mempunyai 2 *entity* yaitu admin wms dan checker. Admin wms melakukan input data-data master sebagai dasar dari sistem. Admin wms menerima hasil proses sistem berupa laporan stock, laporan inbound, laporan outbound dan laporan transfer. Checker mempunyai tugas melakukan konfirmasi terhadap data barang yang masuk dan keluar gudang. Detail dari context diagram dapat dilihat pada data flow diagram level 0.

### **B. Level 0**

Rancangan level 0 dari data flow diagram sistem rancang bangun aplikasi optimalisasi penataan barang dapat dilihat pada gambar dibawah.

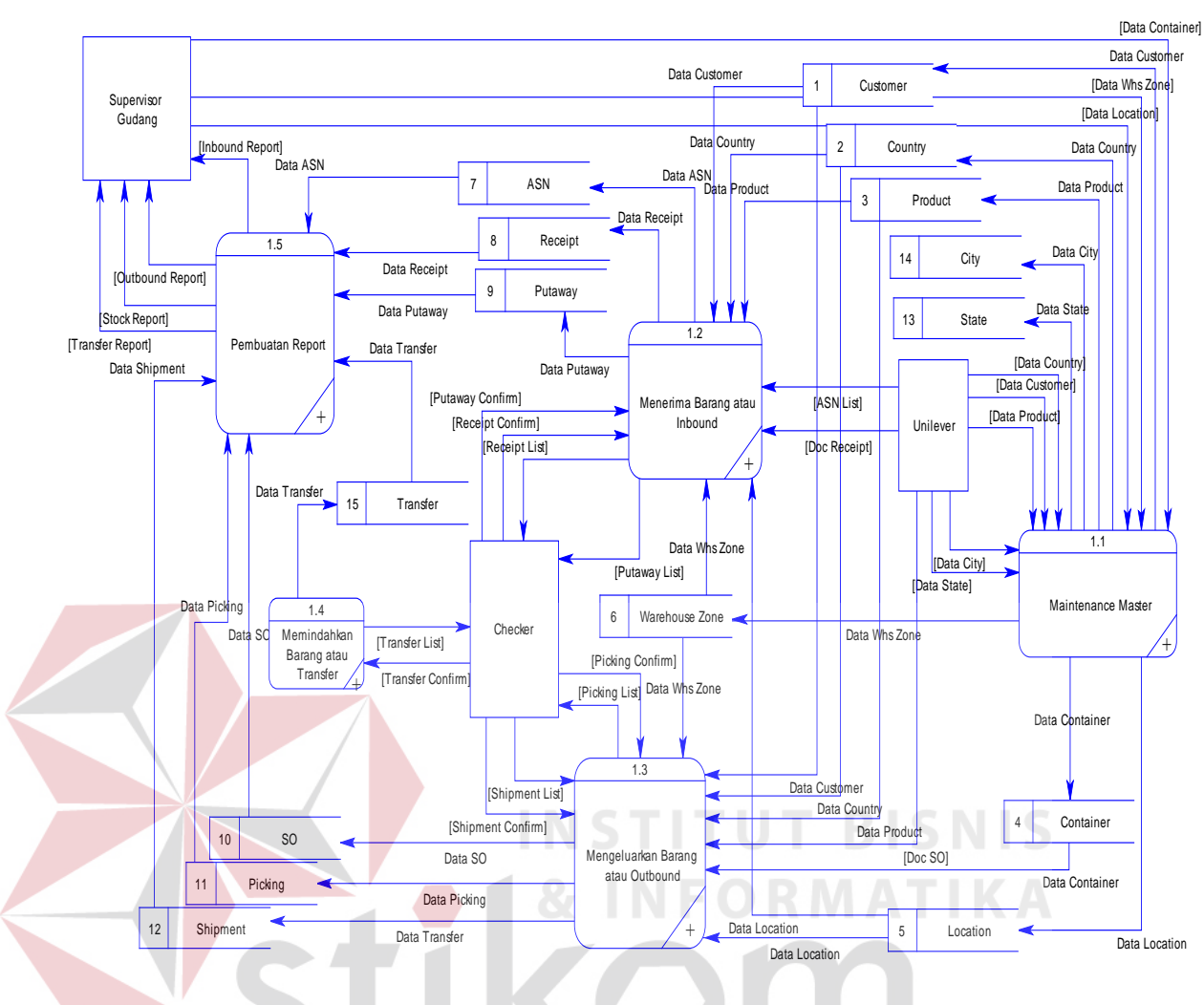

Gambar 3.6 DFD level 0 Optimalisasi Penataan Barang

**C.** Level 1 maintenance data inbound  $\Box$   $R$   $\Diamond$   $B$   $\Diamond$   $\Diamond$   $\Diamond$ 

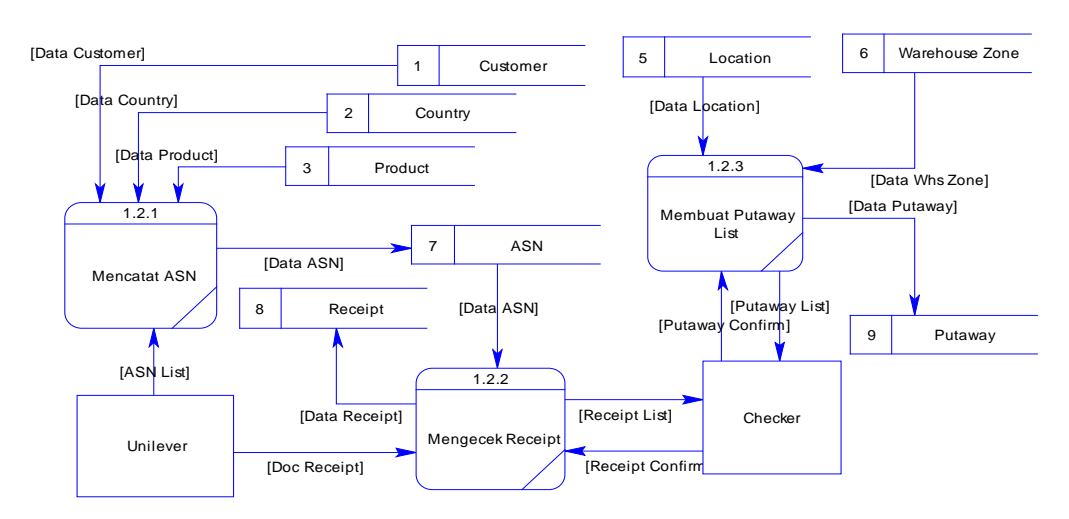

Gambar 3.7 DFD level 1 Inbound

Level 1 inbound menggambarkan alur data proses maintenance data inbound. Level 1 inbound merupakan detail dari level 0 proses optimalisasi penataan barang. Pada level 1 inbound terdapat proses expected receiving/ASN, receiving dan putaway.

### **D. Level 1 maintenance data transfer**

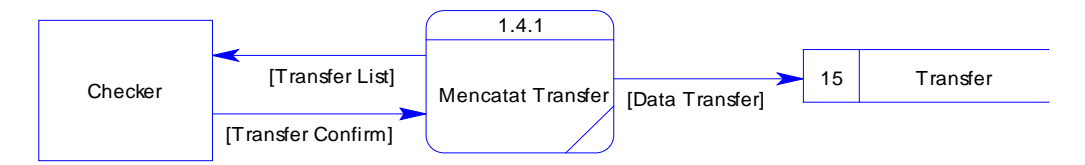

Gambar 3.8 DFD level 1 Maintenance Data Transfer

Level 1 maintenance data transfer merupakan detail dari proses transfer location pada level 0. Pada level 1 maintenance data transfer terdapat proses transfer location untuk pemindahan lokasi barang.

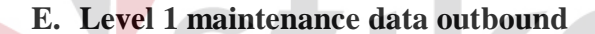

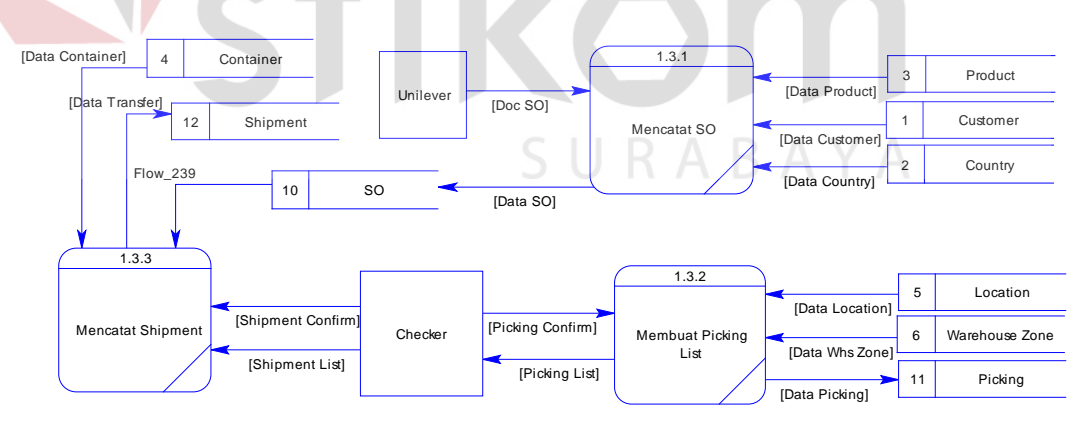

Gambar 3.9 DFD level 1 Maintenance Data Outbound

Level 1 maintenance data outbound merupakan alur data secara detail dari proses outbound pada level 0. Level 1 maintenance data outbound memiliki tiga proses yaitu proses shipment order, picking product dan shipment.

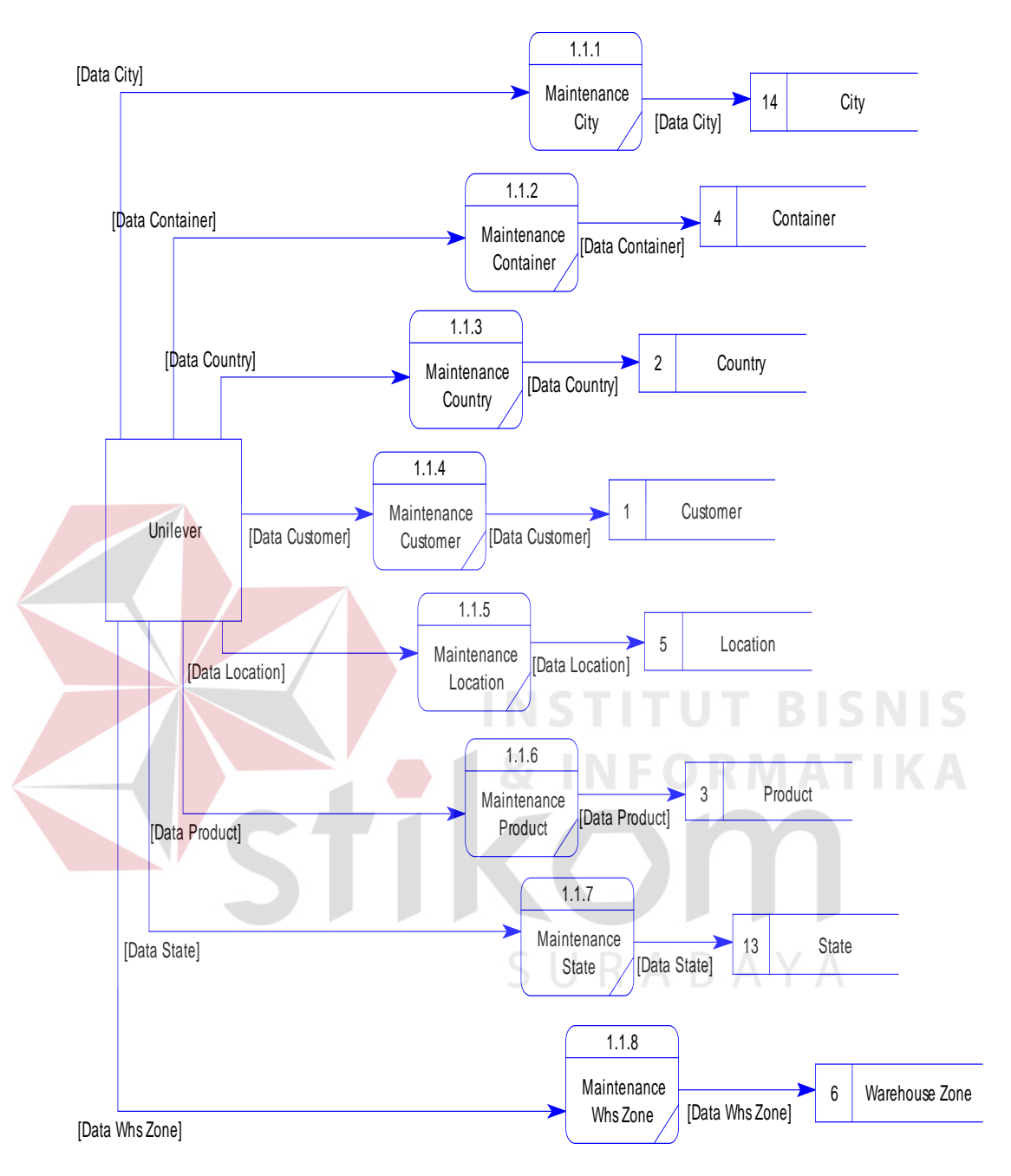

### **F. Level 1 maintenance data master**

Gambar 3.10 DFD level 1 Maintenance Data Master Level 1 maintenance data master merupakan alur data secara detail dari

proses maintenance master pada level 0. Level 1 maintenance data master memiliki lima proses yaitu proses maintenance product, maintenance country, maintenance customer, maintenance location dan maintenance countainer.

### **G. Level 1 reporting**

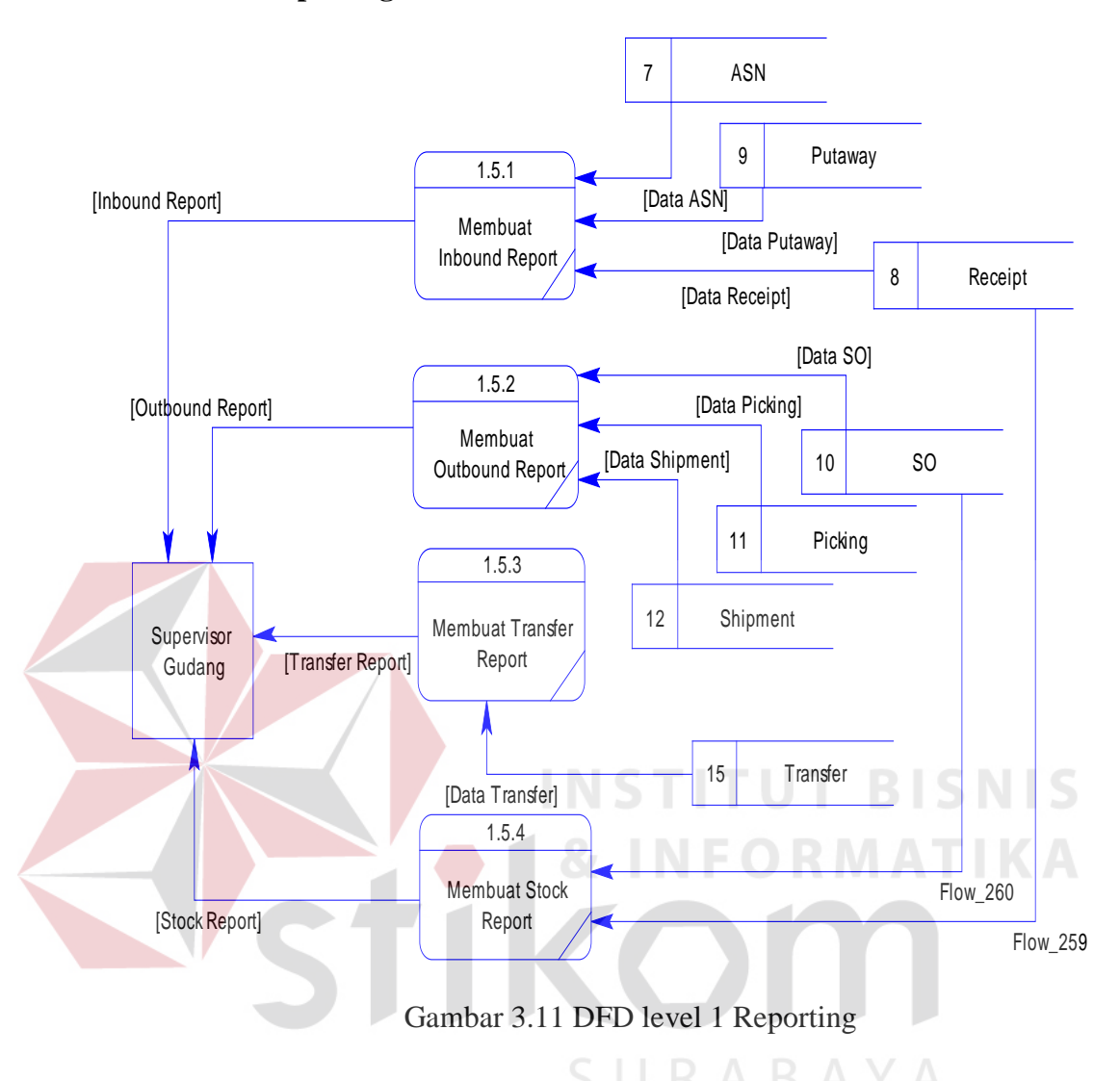

Level 1 reporting merupakan alur data secara detail dari proses reporting pada level 0. Level 1 reporting memiliki empat proses yaitu proses pembuatan report inbound, report transfer, report stock dan report outbound.

### *3.3.4. Entity Relationship Diagram (ERD)*

*Entity Relationship Diagram (ERD)* yaitu alat untuk mempresentasikan semua kebutuhan-kebutuhan *sistem* yang berkaitan dengan *field-field* yang digunakan berupa tipe dan *atribut* dari *field-field* tersebut, serta *relationship* dari tabel-tabel yang mendukung *sistem*.

#### a. *Conceptual Data Model* (CDM)

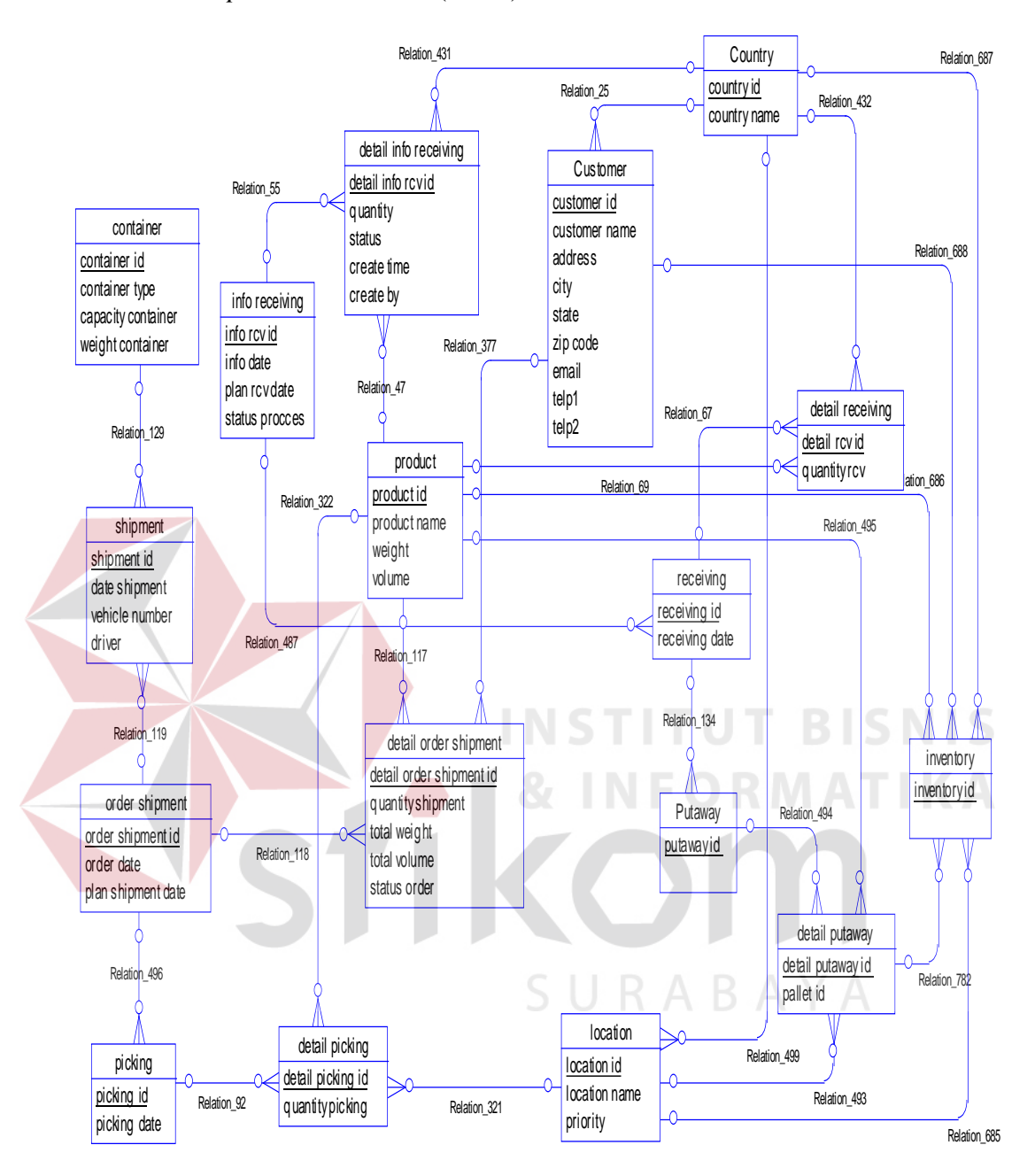

Gambar 3.12 *Conceptual Data Model* Rancang Bangun Aplikasi Optimalisasi Penataan Barang

Pada CDM terdapat 17 *table* yang masing-masing berisi *atribut-atribut*  yang berfungsi sebagai *data* pada sistem informasi ini, kemudian diolah menjadi PDM yang dihasilkan dari proses *generate model* dari *table* yang terdapat pada CDM.

### *b. Physical Data Model* (PDM)

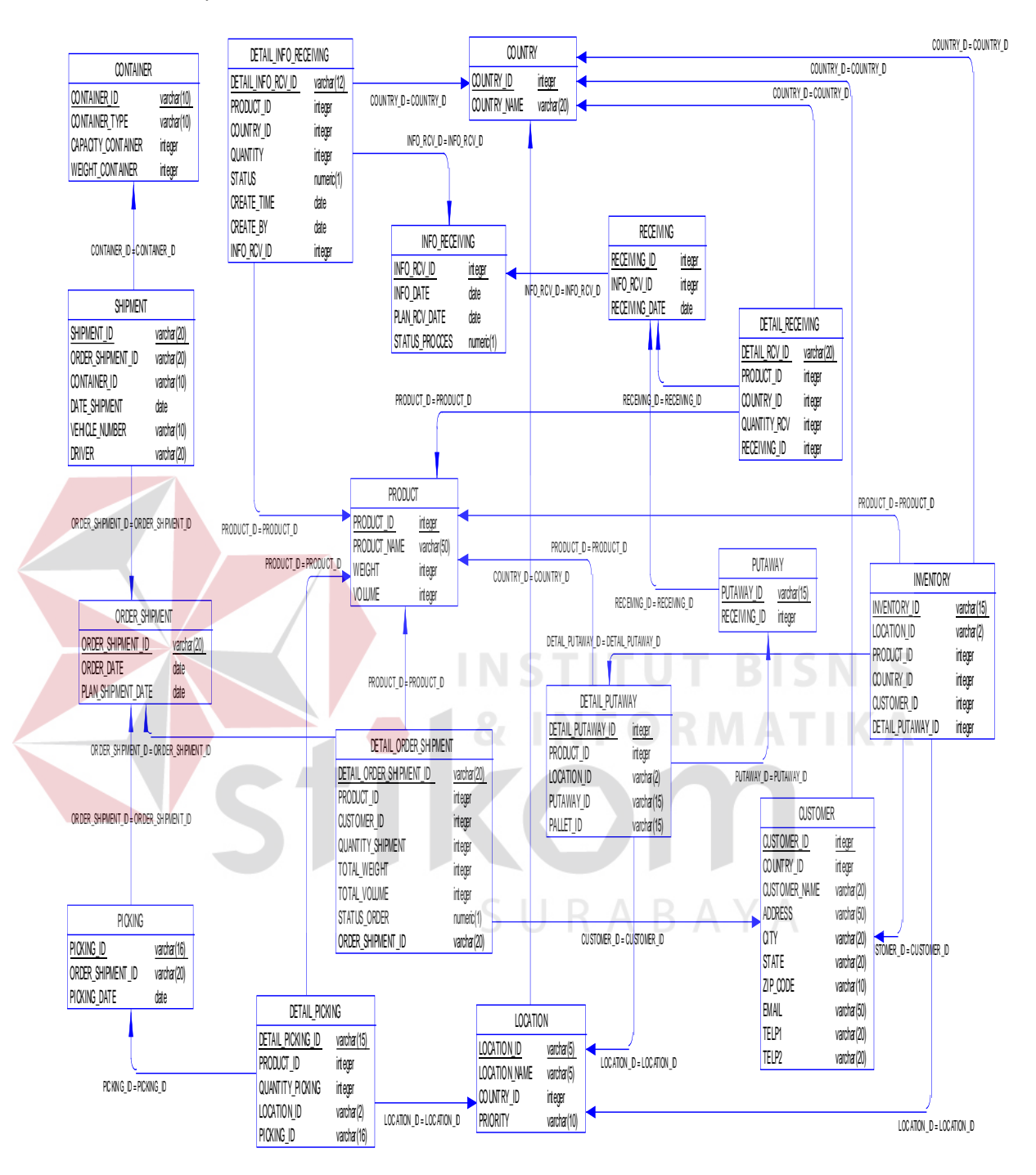

Gambar 3.13 *Physical Data Model* Rancang Bangun Aplikasi Optimalisasi Penataan Barang

### *3.3.5. Struktur Tabel*

Struktur *database* menggambarkan data-data yang ada dalam *database* beserta tipe dan kegunaannya. Dalam pembuatannya menggunakan aplikasi database MYSQL yang sudah umum digunakan dalam membuat database aplikasi berbasis PHP. Struktur database dapat dilihat dalam table-tabel berikut :

Nama Tabel : Customer

Primary Key : Customer\_Id

Foreign Key : Country\_Id

Fungsi : Untuk menyimpan data Customer

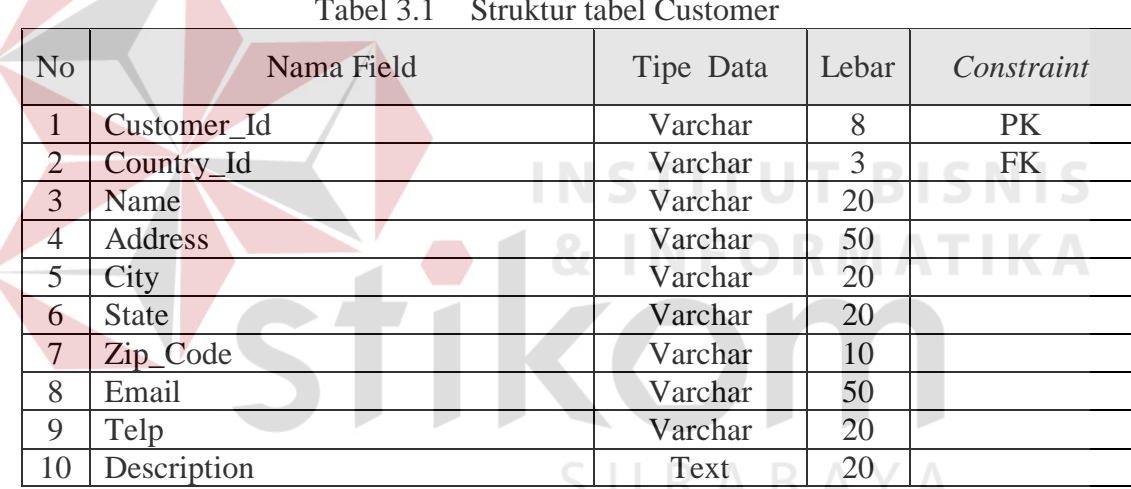

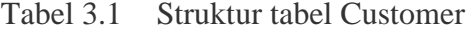

Nama Tabel : Country

Primary Key : Country\_Id

Foreign Key : -

Fungsi : Untuk menyimpan data Country

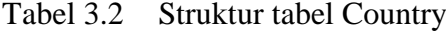

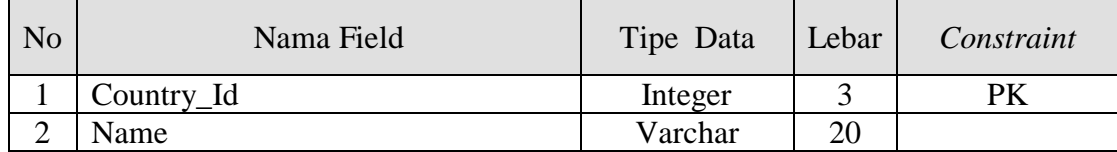

Nama Tabel : Location

Primary Key : Location\_Id

Foreign Key : -

Fungsi : Untuk menyimpan data Location

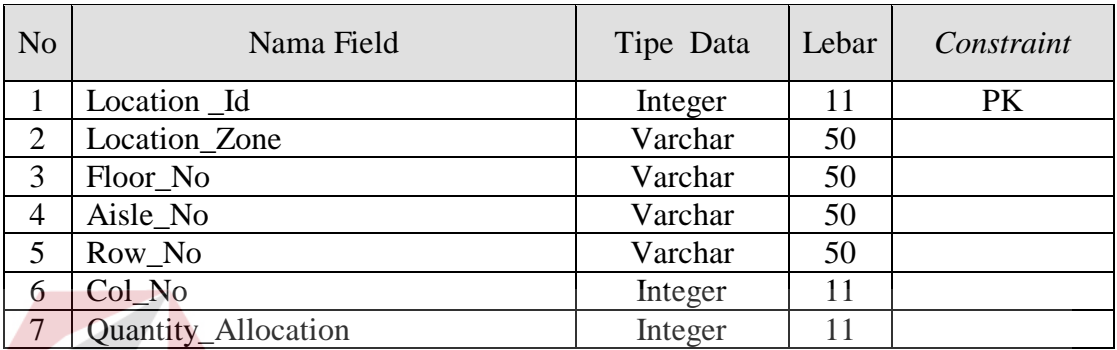

**INSTITUT BISNIS** 

**& INFORMATIKA** 

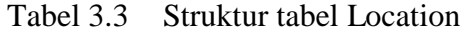

Nama Tabel : Container

Primary Key : Container\_Id

Foreign Key : -

Fungsi : Untuk menyimpan data Container

Tabel 3.4 Struktur tabel Container

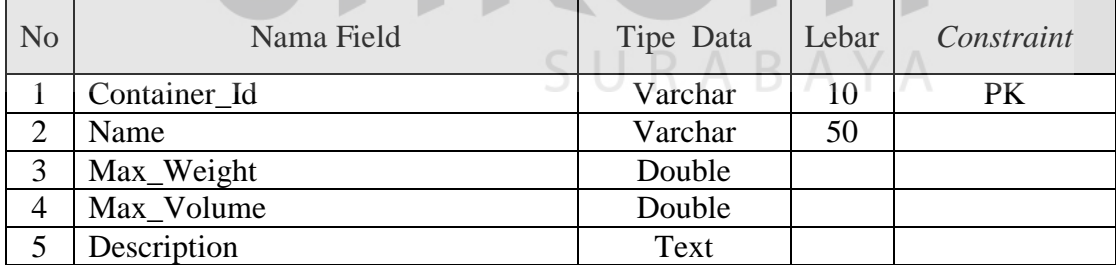

Nama Tabel : Product

Primary Key : Product\_Id

Foreign Key : -

Fungsi : Untuk menyimpan data Product

| N <sub>o</sub> | Nama Field | Tipe Data | Lebar | Constraint |
|----------------|------------|-----------|-------|------------|
|                | Product_Id | Integer   | 50    | PK         |
| ◠              | Name       | Varchar   | 200   |            |
| ⌒<br>3         | Weight     | Integer   |       |            |
| 4              | Volume     | Integer   |       |            |

Tabel 3.5 Struktur tabel Product

Nama Tabel : ASN

Primary Key : Asn\_Id

Foreign Key : -

Fungsi : Untuk menyimpan data ASN

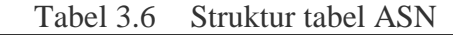

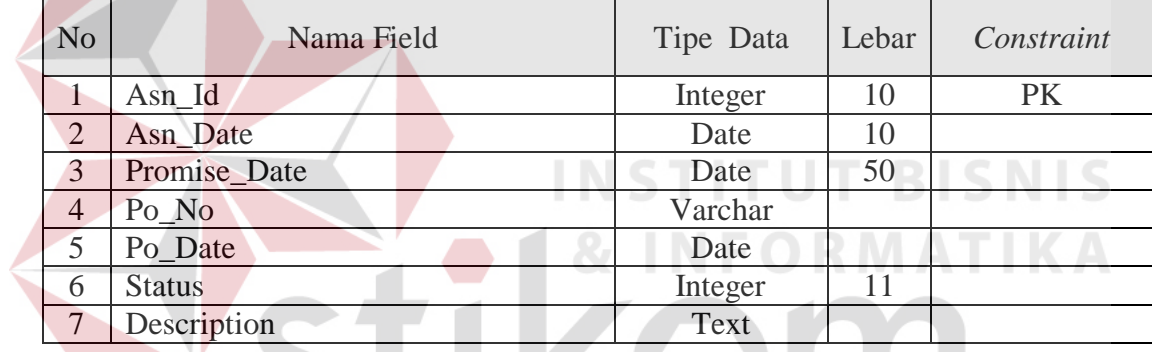

SURABAYA

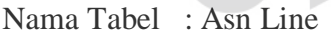

Primary Key : Asn\_Line\_Id

Foreign Key : -

Fungsi : Untuk menyimpan data Asn Line

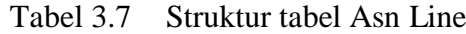

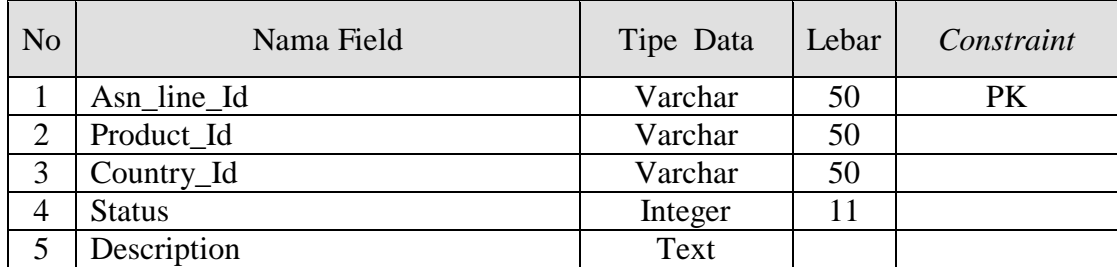

Nama Tabel : Receipt

Primary Key : Receipt\_Id

Foreign Key : Asn\_Id

Fungsi : Untuk menyimpan data Receipt

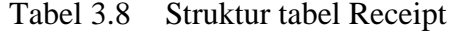

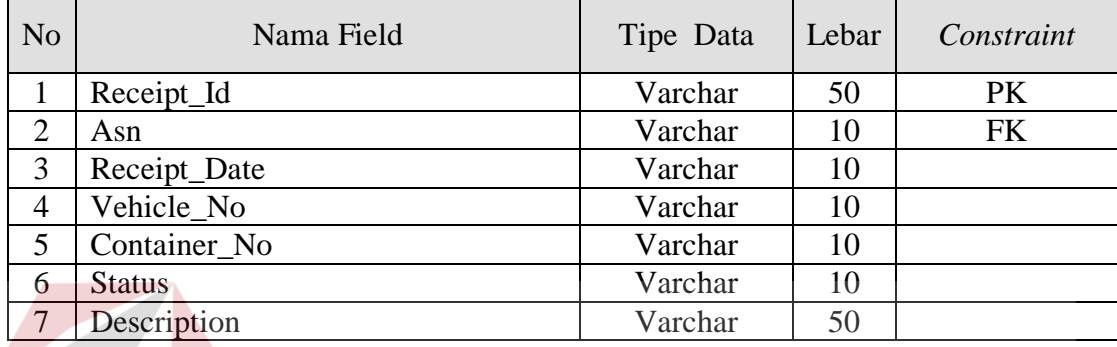

Nama Tabel : Receipt Line

## Primary Key : Receipt\_line\_Id NSTITUT BISNIS Foreign Key : Product\_Id, Country\_Id N & C R M A T N

Fungsi : Untuk menyimpan data Receipt Line

Tabel 3.9 Struktur tabel Receipt Line

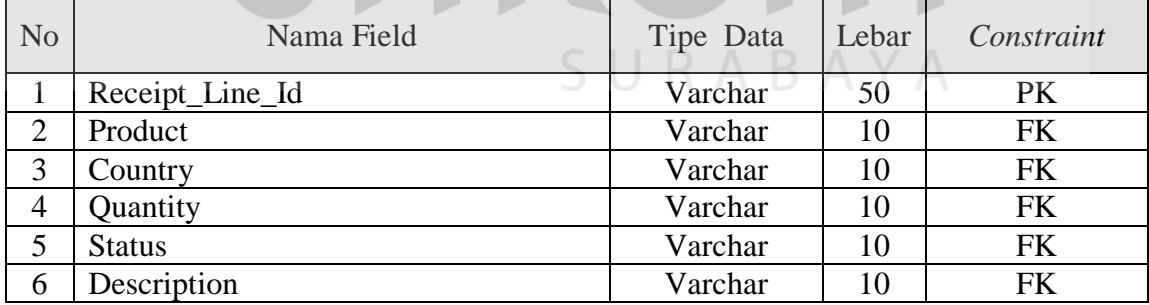

Nama Tabel : Putaway

Primary Key : Putaway\_Id

Foreign Key : Asn\_Id, Receipt\_Id

Fungsi : Untuk menyimpan data Putaway

| N <sub>o</sub> | Nama Field    | Tipe Data | Lebar | Constraint |
|----------------|---------------|-----------|-------|------------|
|                | Putaway_Id    | Varchar   | 50    | PK         |
| $\overline{2}$ | $Asn\_Id$     | Varchar   | 10    | FK         |
| 3              | Receipt_Id    | Varchar   | 10    | FK         |
| $\overline{4}$ | Putaway_Date  | Date      |       |            |
| 5              | <b>Status</b> | Integer   | 11    |            |
| 6              | Description   | Varchar   | 50    |            |

Tabel 3.10 Struktur tabel Putaway

Nama Tabel : Putaway Line

Primary Key : Putaway\_line\_Id

### Foreign Key : Product\_Id, Country\_Id, Warehouse Zone\_Id

Fungsi : Untuk menyimpan data Putaway Line

Tabel 3.11 Struktur tabel Putaway Line

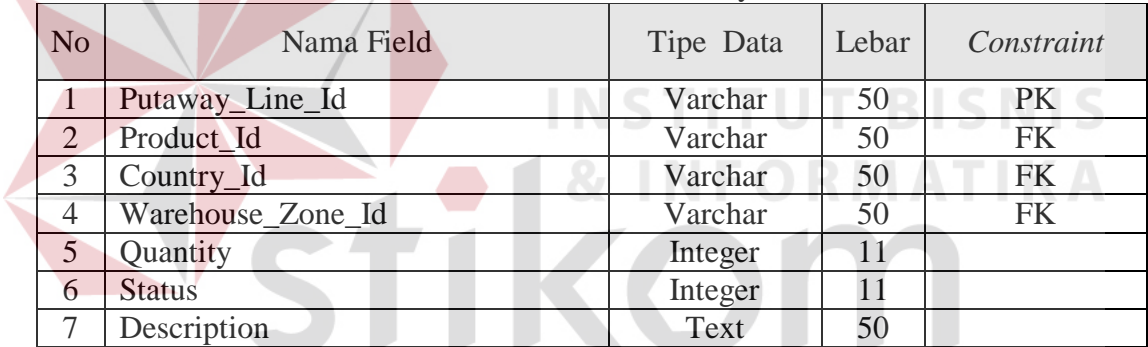

SURABAYA

Nama Tabel : Shipment Order

Primary Key : So\_Id

Foreign Key : -

Fungsi : Untuk menyimpan data Shipment Order

Tabel 3.12 Struktur tabel Shipment Order

| N <sub>o</sub> | Nama Field   | Tipe Data | Lebar | Constraint |
|----------------|--------------|-----------|-------|------------|
|                | So Id        | Varchar   | 50    | PK         |
| ⌒              | So date      | Date      |       |            |
| 3              | Promise Date | Date      |       |            |
| 4              | Customer     | Varchar   | 50    |            |
|                | Customer Po  | Varchar   | 50    |            |

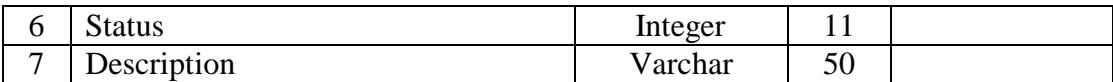

Nama Tabel : Shipment Order Line

Primary Key : So\_line\_Id

Foreign Key :

### Fungsi : Untuk menyimpan data Shipment Order Line

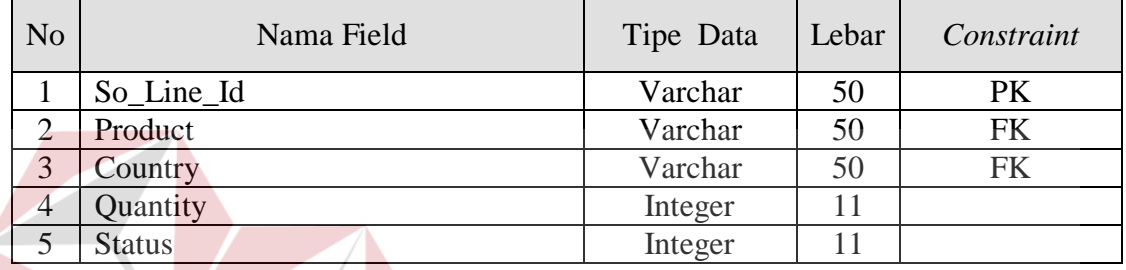

Tabel 3.13 Struktur tabel Shipment Order Line

Nama Tabel : Pick

### **ITUT BISNIS INST**

Foreign Key : So\_Id

Primary Key : Pick\_Id

Fungsi : Untuk menyimpan data Pick

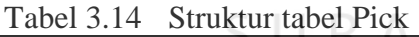

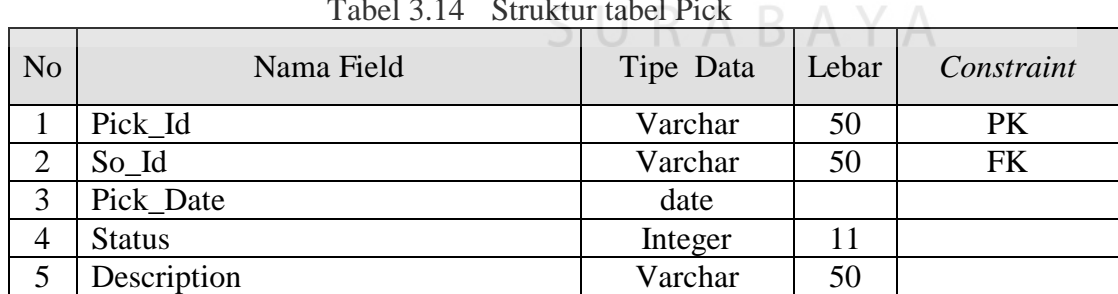

Nama Tabel : Shipment

Primary Key : Shipment\_Id

Foreign Key : So\_Id, Pick\_Id

Fungsi : Untuk menyimpan data Shipment

| N <sub>o</sub> | Nama Field    | Tipe Data | Lebar | Constraint |
|----------------|---------------|-----------|-------|------------|
|                | Shipment_Id   | Varchar   | 50    | <b>PK</b>  |
| 2              | So Id         | Varchar   | 50    | <b>FK</b>  |
| 3              | Pick Id       | Varchar   | 50    | <b>FK</b>  |
| $\overline{4}$ | Vehicle_No    | Varchar   | 10    |            |
| 5              | Container No  | Varchar   | 10    |            |
| 6              | Shipment Date | Date      | 10    |            |
| 7              | <b>Status</b> | Integer   | 11    |            |
| 8              | Description   | Varchar   | 50    |            |

Tabel 3.15 Struktur tabel Shipment

Nama Tabel : Shipment Line

Primary Key : Shipment\_Line\_Id

Foreign Key : Product\_Id, Country\_Id

Fungsi : Untuk menyimpan data Shipment Line

Tabel 3.16 Struktur tabel Shipment Line

| N <sub>o</sub> | Nama Field       | Tipe Data | Lebar | Constraint |
|----------------|------------------|-----------|-------|------------|
|                | Shipment_Line_Id | Varchar   | 50    | PK         |
| ∍              | Product_Id       | Varchar   | 50    | FK         |
| 3              | Country_Id       | Varchar   | 50    | <b>FK</b>  |
| 4              | Quantity         | Integer   | 11    |            |
|                | <b>Status</b>    | Integer   | 11    |            |
| 6              | Description      | Text      |       |            |
|                |                  |           |       |            |

Nama Tabel : Stock

Primary Key : Receipt\_Id

Foreign Key : Asn\_Id

Fungsi : Untuk menyimpan data Receipt

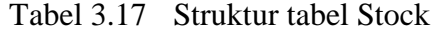

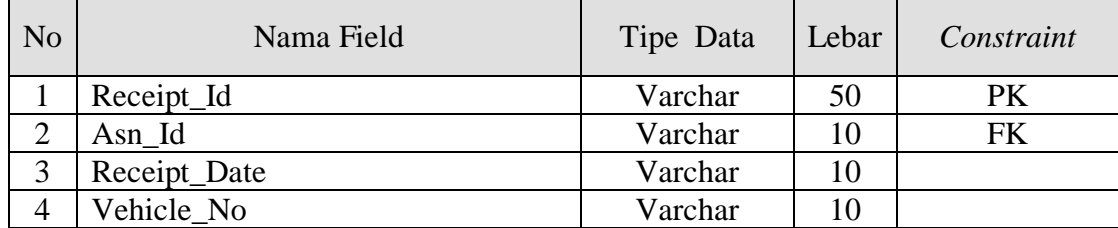

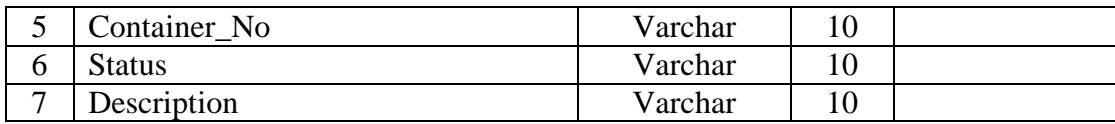

### *3.3.6. Desain Interface, Input dan Output*

Dalam sub bab ini akan dijelaskan rancangan antar muka dari *form-form* yang ada serta penjelasan singkat aplikasi.

### **A. Rancangan Antar Muka Halaman Utama**

Halaman utama aplikasi merupakan tampilan awal saat aplikasi dijalankan. Halaman utama aplikasi terdapat beberapa menu, yaitu Administration, Inbound, Outbound, Transfer dan Reporting. Pada gambar 3.14 merupakan tampilan dari halaman utama aplikasi. Pada bagian atas merupakan tempat untuk menu aplikasi dijalankan. Sehingga semua menu yang dijalankan akan berada di dalam bagian *content* tersebut. **& INFORMATIKA** 

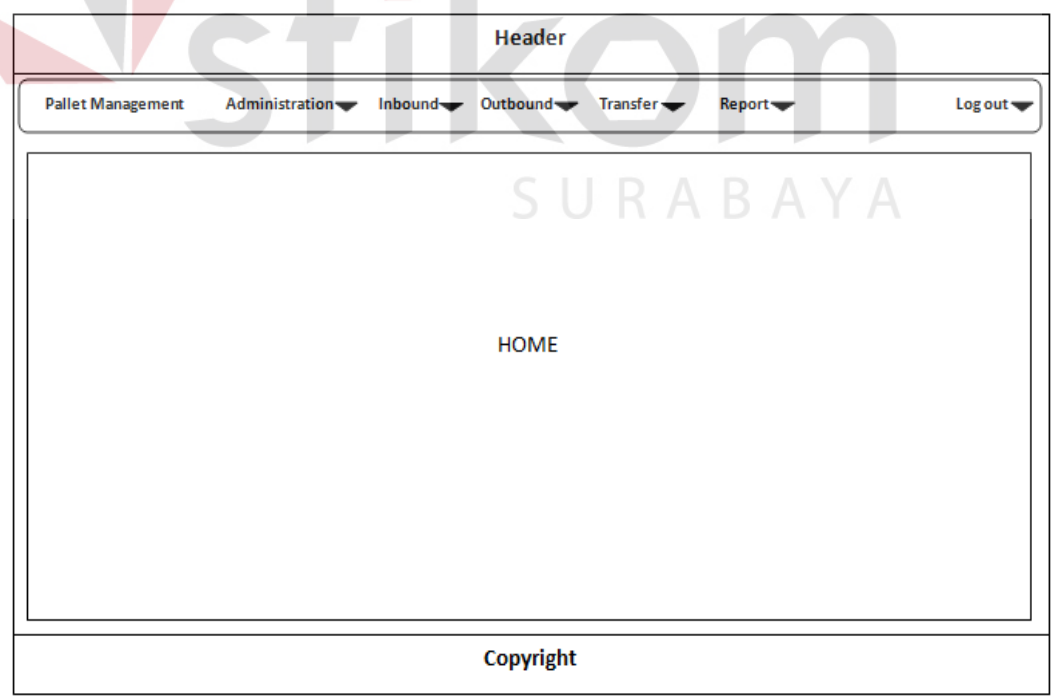

Gambar 3.14 Rancangan Antar Muka Halaman Utama.

### **B. Rancangan Antar Muka Login**

Halaman *login* berfungsi untuk masuk ke dalam aplikasi. Pada halaman ini pengguna diharuskan memasukan username dan password untuk dapat mengakses aplikasi. Desain halaman *login* dapat dilihat pada gambar 3.15

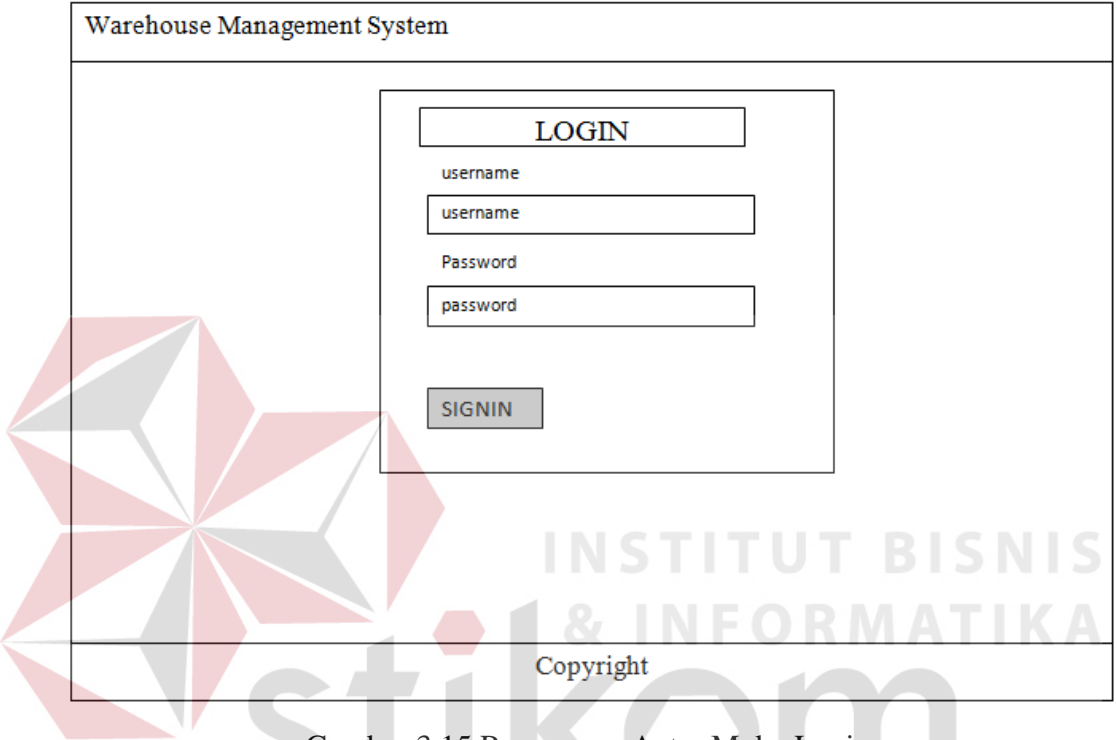

Gambar 3.15 Rancangan Antar Muka Login **DE 1979** 

### **C. Rancangan Antar Muka Product**

Pada halaman product dapat digunakan untuk menambahkan data produk baru atau mengupdate produk yang sudah ada. Tampilan halaman *product* dapat dilihat pada gambar 3.16

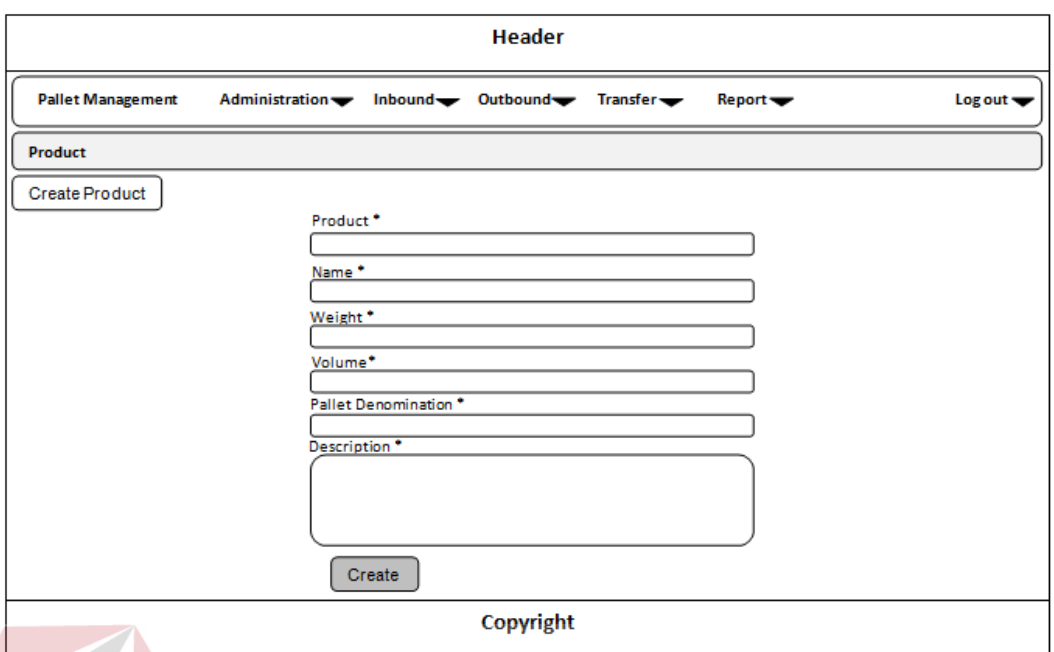

Gambar 3.16 Rancangan Antar Muka Product

### **D. Rancangan Antar Muka Customer**

Halaman ini berfungsi untuk menambah data *customer* baru atau meng*update* data yang sudah ada. *Desain* dari halaman *customer* dapat dilihat pada gambar 3.17

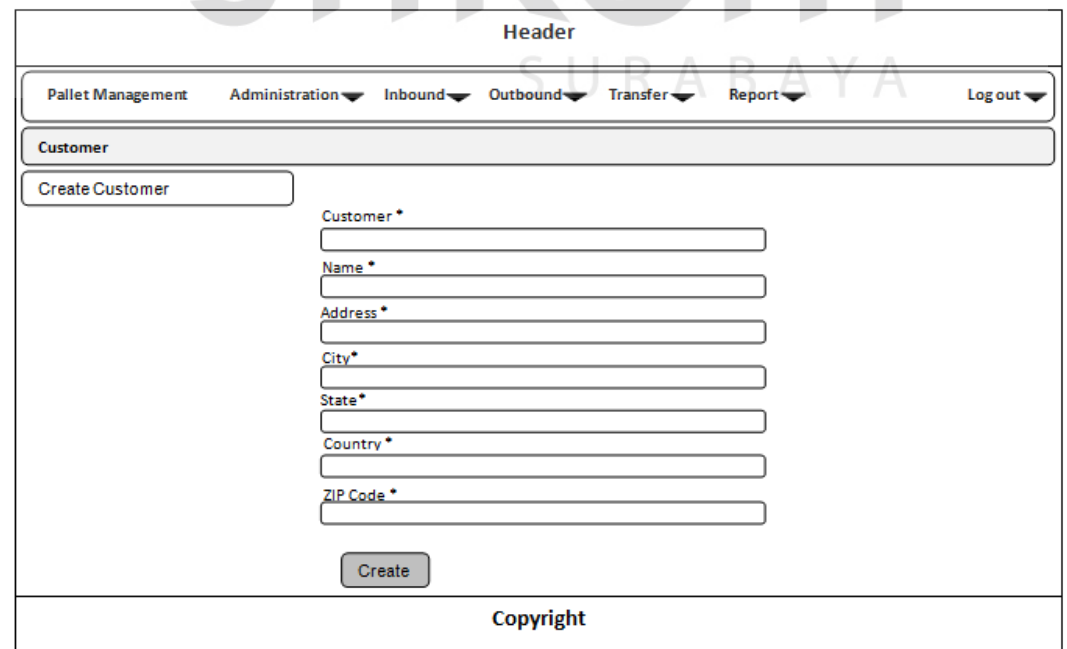

Gambar 3.17 Rancangan Antar Muka Customer

### **E. Rancangan Antar Muka Container**

Halaman ini berfungsi untuk menambah data *container*. Pada halaman ini berisi data jenis dan kapasitas *container* yang nantinya akan digunakan dalam shipment. Desain dari halaman *container* dapat dilihat pada gambar 3.18

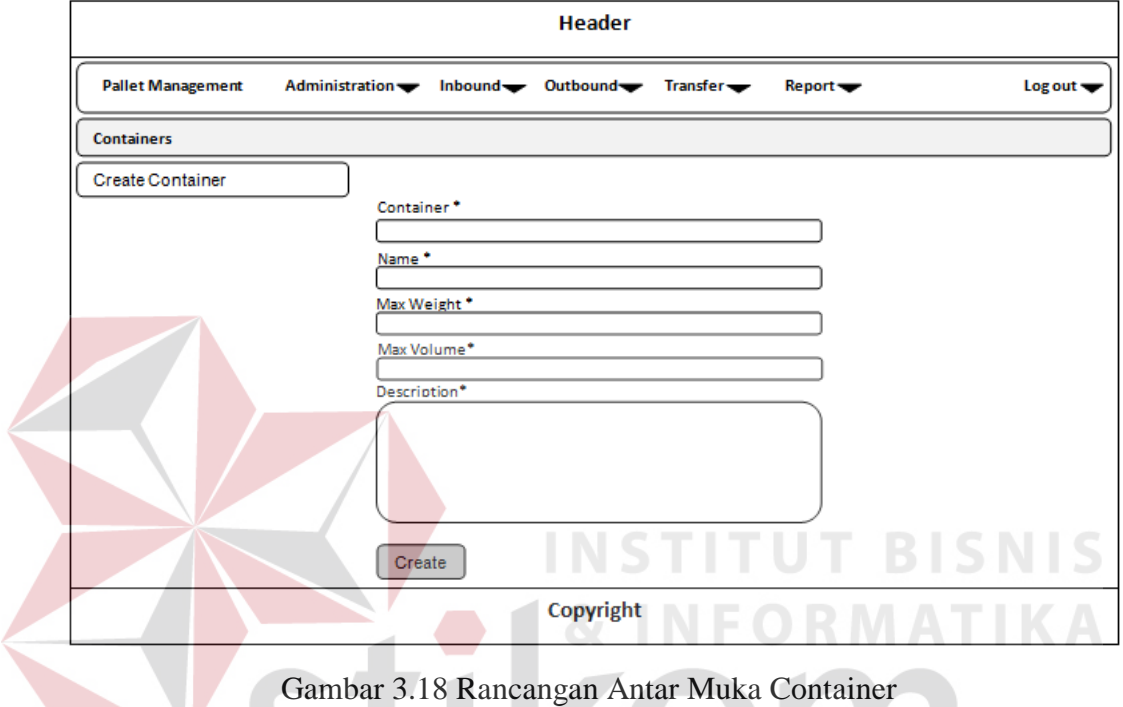

### **F. Rancangan Antar Muka Warehouse Zone**

Halaman ini berfungsi untuk menambah data *warehouse zone*. Halaman *warehouse zone* berguna untuk pengelompokan lokasi dengan bentuk area, baik berdasarkan *zone*, *aisle*, *row* dan *colomn*. *Desain* dari halaman master kode pemilikan dapat dilihat pada gambar 3.19

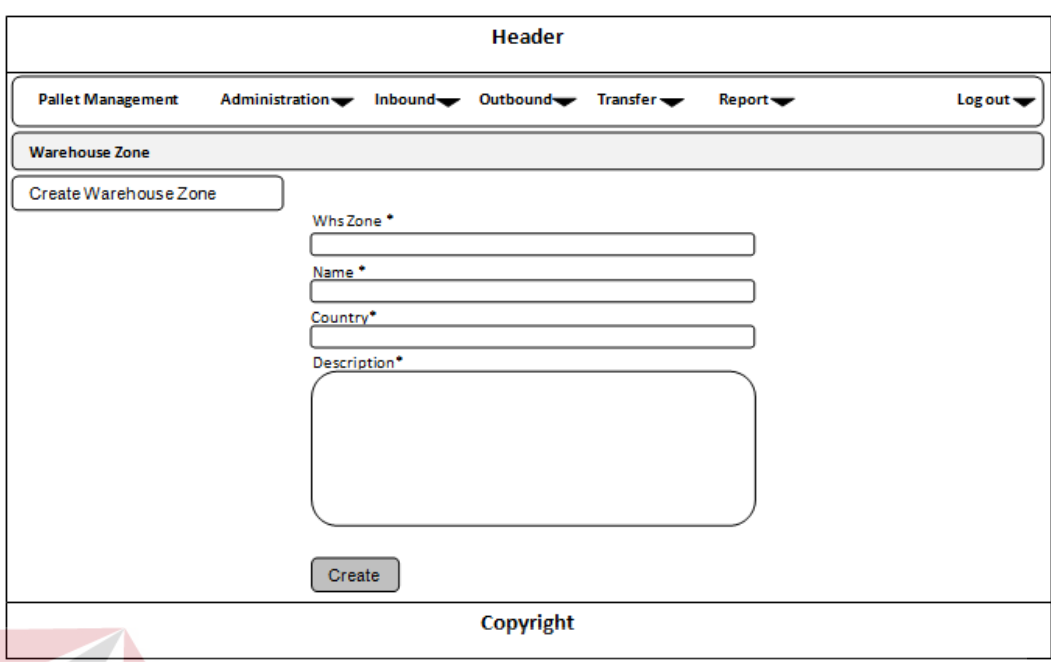

Gambar 3.19 Rancangan Antar Muka Warehouse Zone

### **G. Rancangan Antar Muka Location**

Halaman ini berfungsi untuk menambah lokasi untuk menambah kapasitas penyimpanan barang dalam gudang. Desain dari halaman *location* dapat dilihat pada gambar 3.20

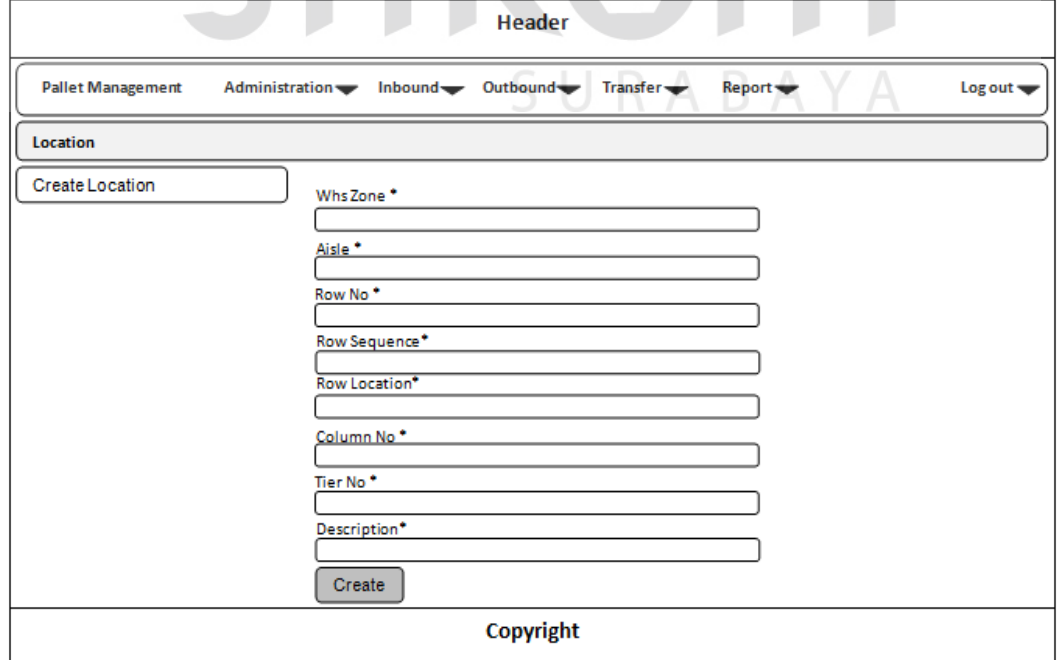

Gambar 3.20 Rancangan Antar Muka Location

### **H. Rancangan Antar Muka Country**

Halaman ini berfungsi untuk mengelola data negara tujuan pengiriman barang. Pada halaman ini dapat digunakan untuk menambah, mengubah dan menghapus data sesuai dengan kebutuhan. Desain dari halaman *country* dapat dilihat pada gambar 3.21

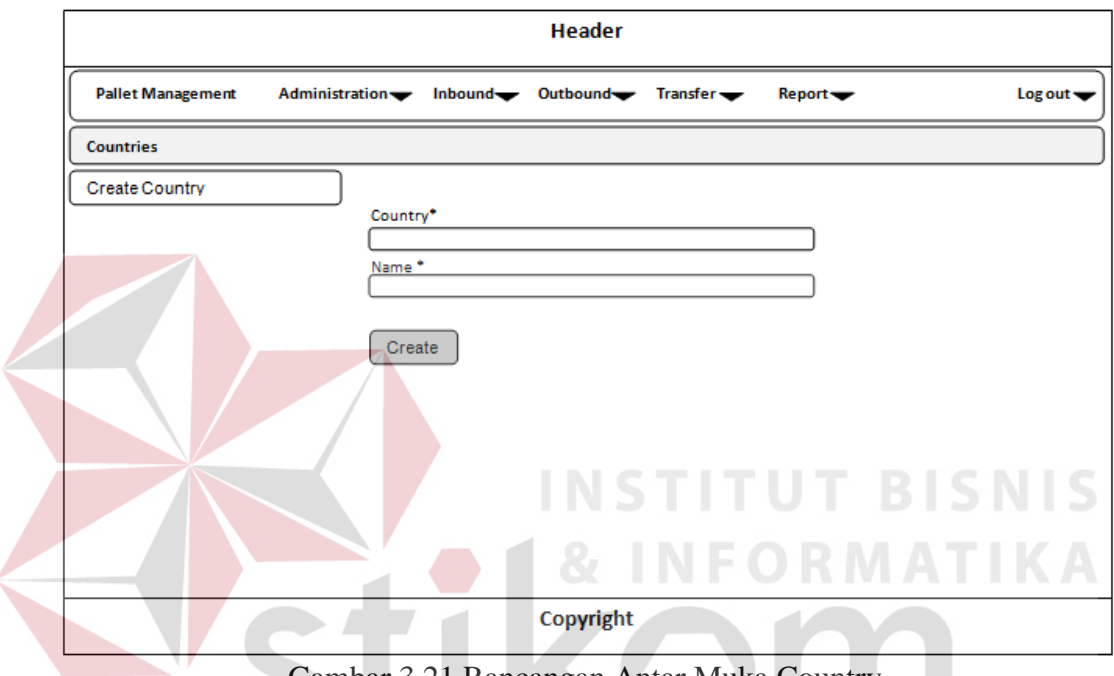

Gambar 3.21 Rancangan Antar Muka Country

### **I. Rancangan Antar Muka State**  $\bigcup$   $R$   $A$   $B$   $A$   $Y$   $A$

Halaman ini berfungsi untuk mengelola data provinsi atau *state*. Pada halaman ini dapat digunakan untuk menambah, mengubah dan menghapus data provinsi. Desain dari halaman *state* dapat dilihat pada gambar 3.22

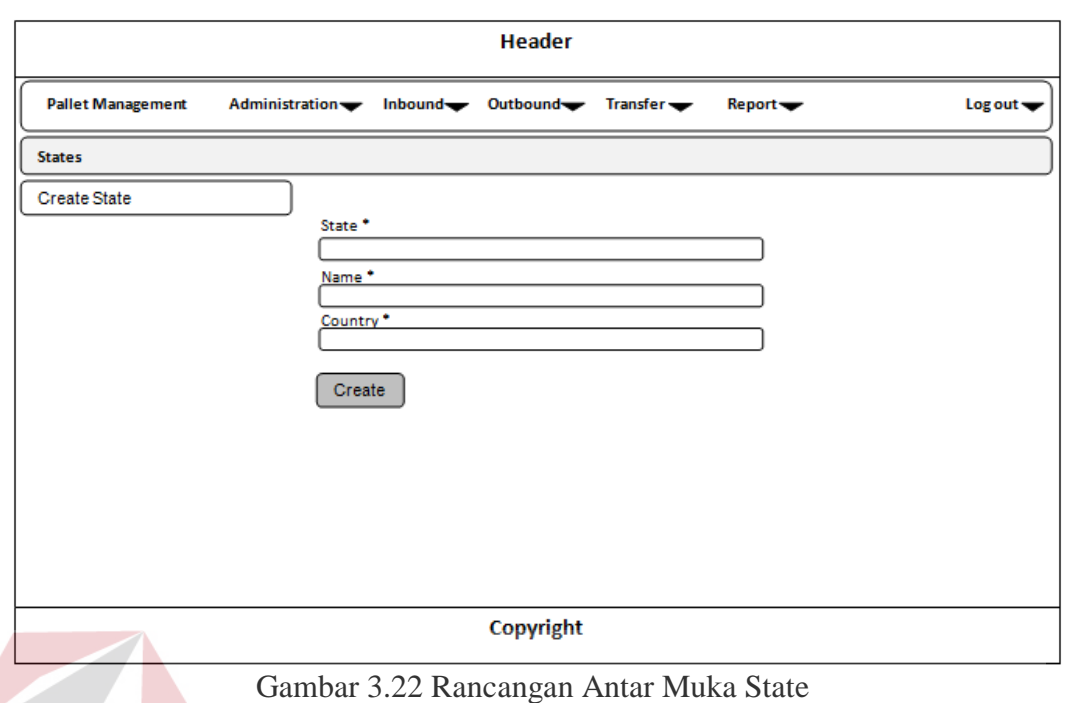

### **J. Rancangan Antar Muka City**

Halaman ini berfungsi untuk menambah data kota tujuan pengiriman barang. Halaman ini dapat digunakan untuk menambah, mengubah dan menghapus data kota. Desain dari halaman *city* dapat dilihat pada gambar 3.23

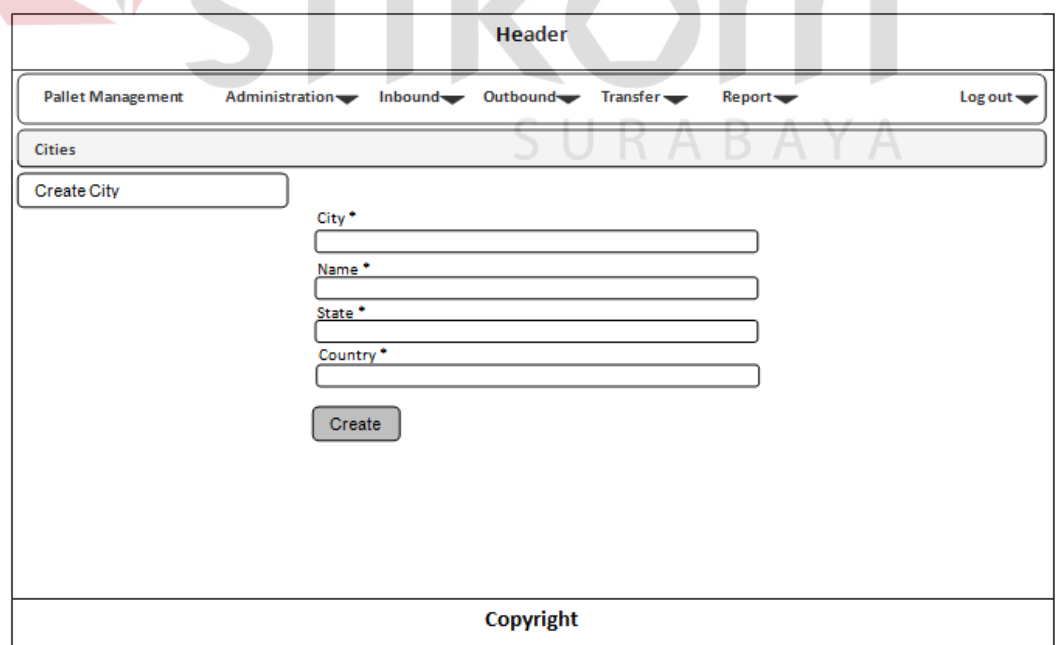

Gambar 3.23 Rancangan Antar Muka City

### **K. Rancangan Antar Muka ASN**

Halaman ini berfungsi untuk menambah data *info receiving* yang nantinya digunakan untuk mendukung transaksi *receipt*. Pada halaman ini terdapat data mengenai info penerimaan barang dari pihak konsumen yang nantinya akan disimpan di dalam gudang. *Desain* dari halaman ASN dapat dilihat pada gambar 3.24

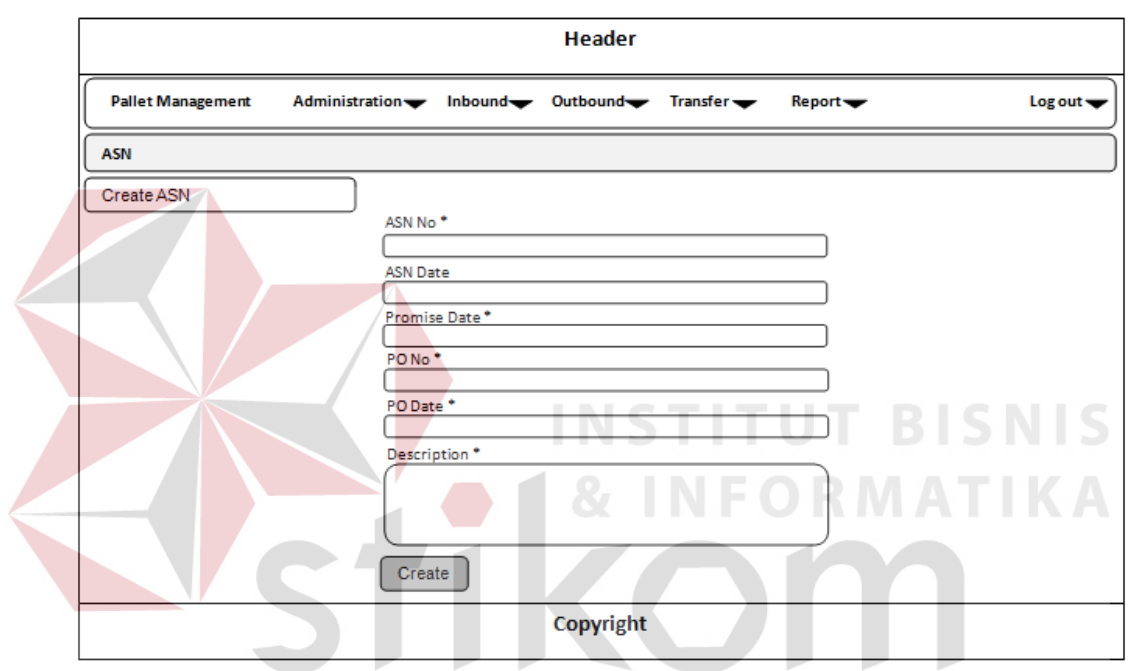

Gambar 3.24 Rancangan Antar Muka ASN

### **L. Rancangan Antar Muka Receipt**

Halaman ini berfungsi untuk menambah data *receipt* barang yang masuk ke gudang. Pada halaman ini mencatat penerimaan barang setiap hari yang dikirim menggunakan *container*, dimana data diambil dari ASN akan dilakukan proses pengecekan dan proses konfirmasi barang. Desain dari halaman *receipt* dapat dilihat pada gambar 3.25

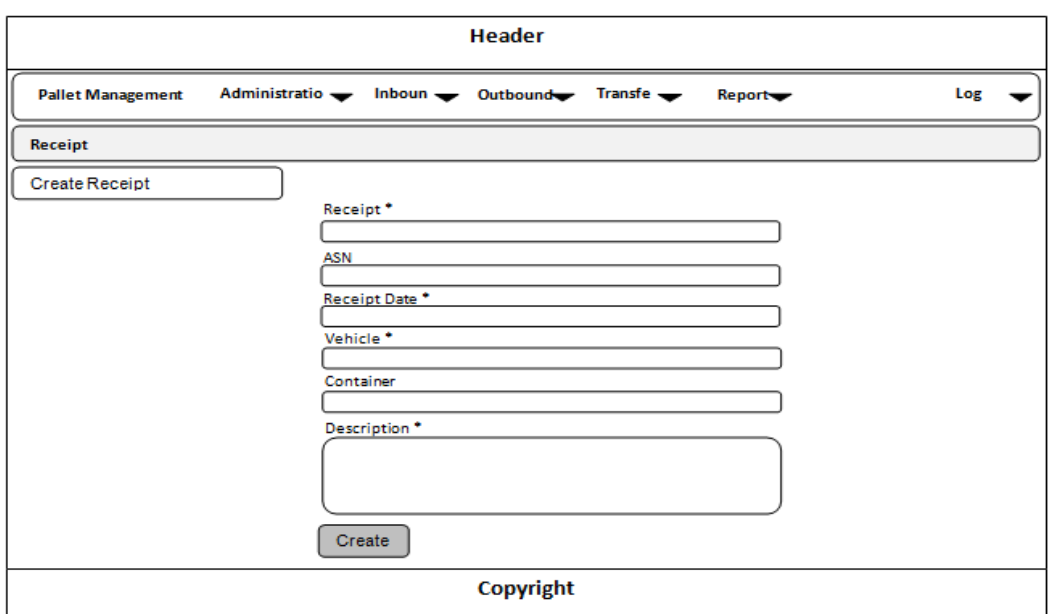

Gambar 3.25 Rancangan Antar Muka Receipt

### **M. Rancangan Antar Muka Putaway**

Halaman ini berfungsi untuk memproses data dari receipt untuk disediakan lokasi penempatan di dalam gudang. Pada halaman ini setiap barang yang masuk akan ditempatkan di lokasi yang sesuai dengan negara tujuannya. Desain dari halaman *putaway* dapat dilihat pada gambar 3.26

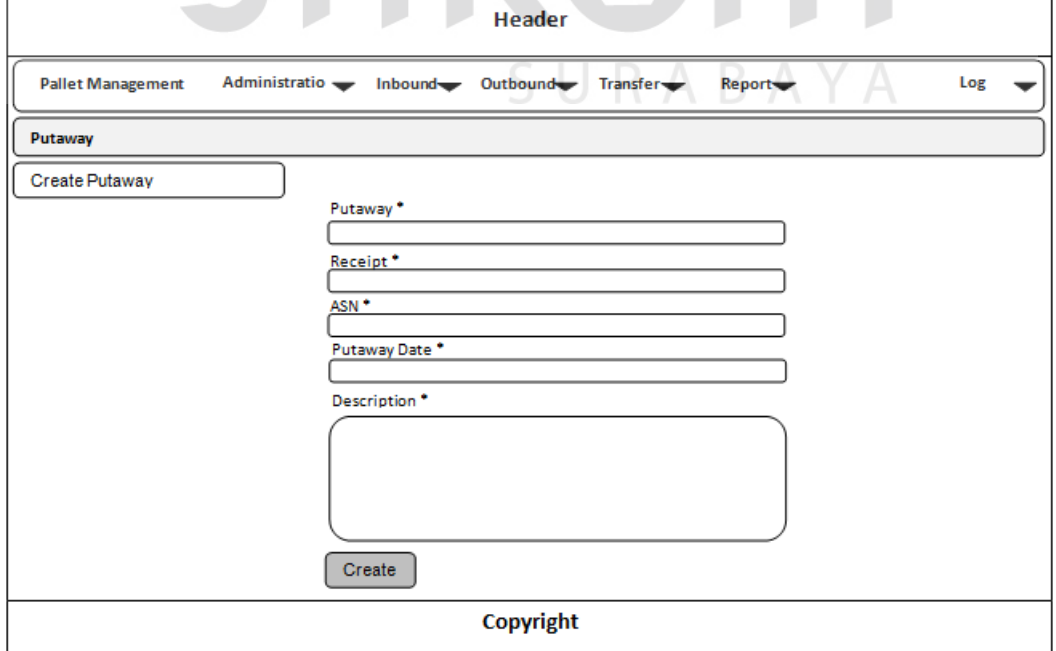

Gambar 3.26 Rancangan Antar Muka putaway

### **N. Rancangan Antar Muka Shipment Order**

Halaman ini berfungsi untuk menambah data permintaan pengiriman dari pihak konsumen. Pada halaman ini akan dicatat secara detail tujuan pengiriman, nama barang, jumlah yang dikirim dan tanggal pengiriman. Desain dari halaman *shipment order* dapat dilihat pada gambar 3.27

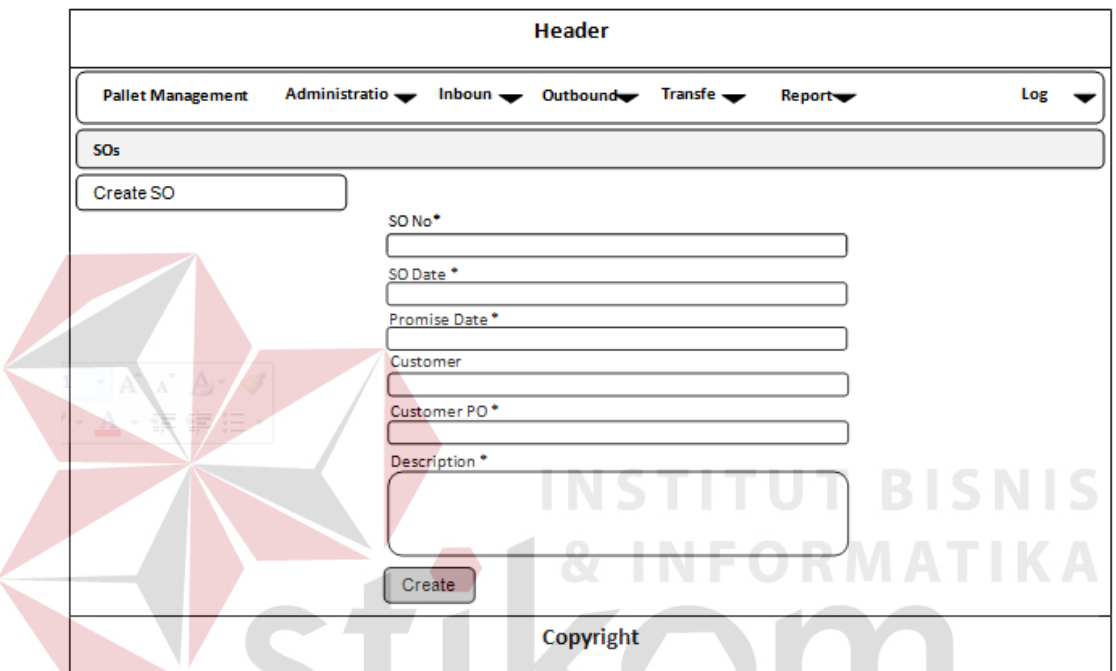

Gambar 3.27 Rancangan Antar Muka Shipment Order

## **O. Rancangan Antar Muka Pick**

Halaman ini berfungsi untuk memproses pemilihan barang yang di-*order*. Pada halaman ini akan menentukan barang mana yang akan dikirim sesuai dengan *shipment order*. Desain dari halaman *pick* dapat dilihat pada gambar 3.28

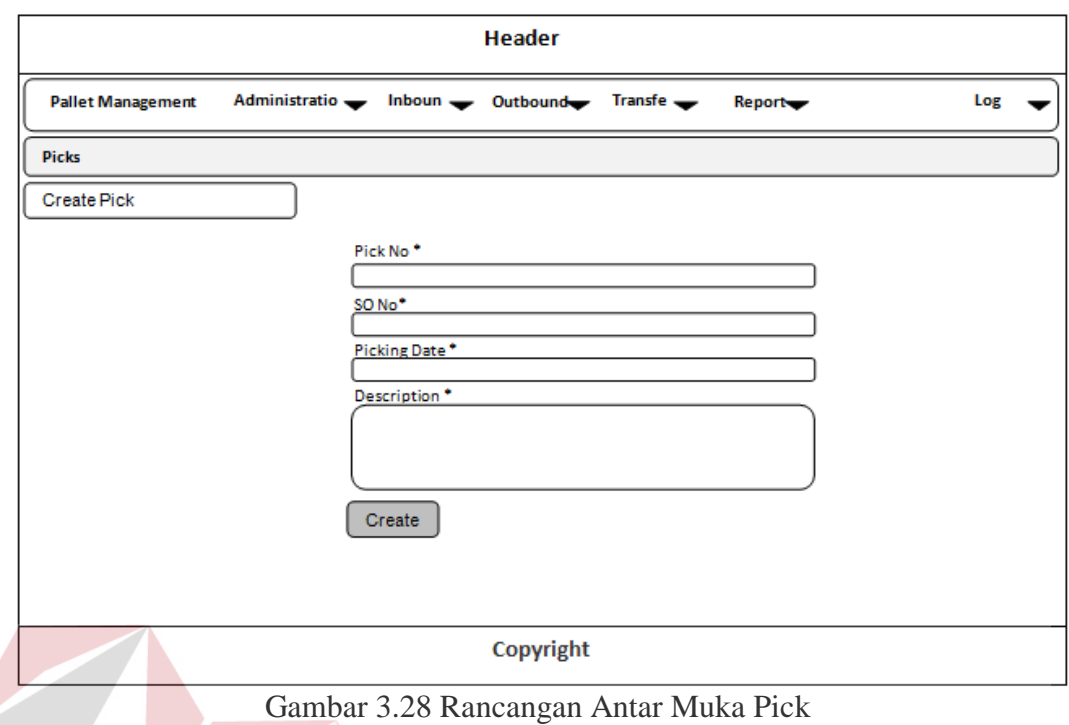

**P. Rancangan Antar Muka Shipment**

Halaman ini berfungsi untuk mencatat data pengiriman. Pada halaman ini terdapat data kendaraan dan *container* yang digunakan untuk pengiriman. Desain

dari halaman *shipment* dapat dilihat pada gambar 3.29

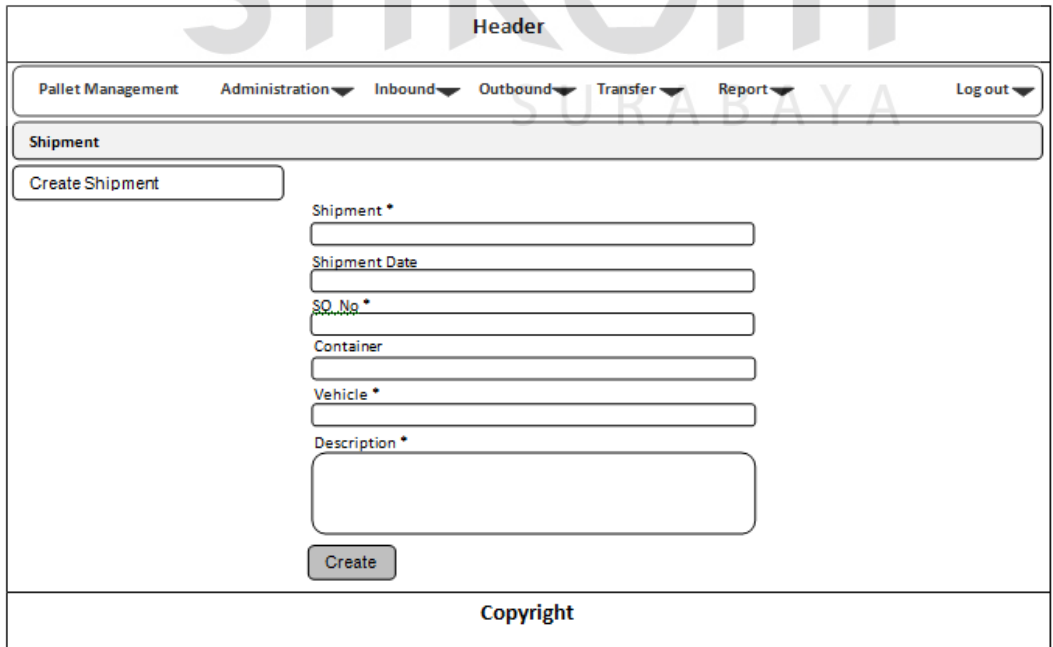

Gambar 3.29 Rancangan Antar Muka Shipment

### **Q. Rancangan Antar Muka Transfer**

Halaman ini berfungsi untuk memindahkan barang dari zona tunggu atau negara lain ke negara yang sesuai dengan tujuan pengiriman barang. Desain dari halaman *transfer* dapat dilihat pada gambar 3.30

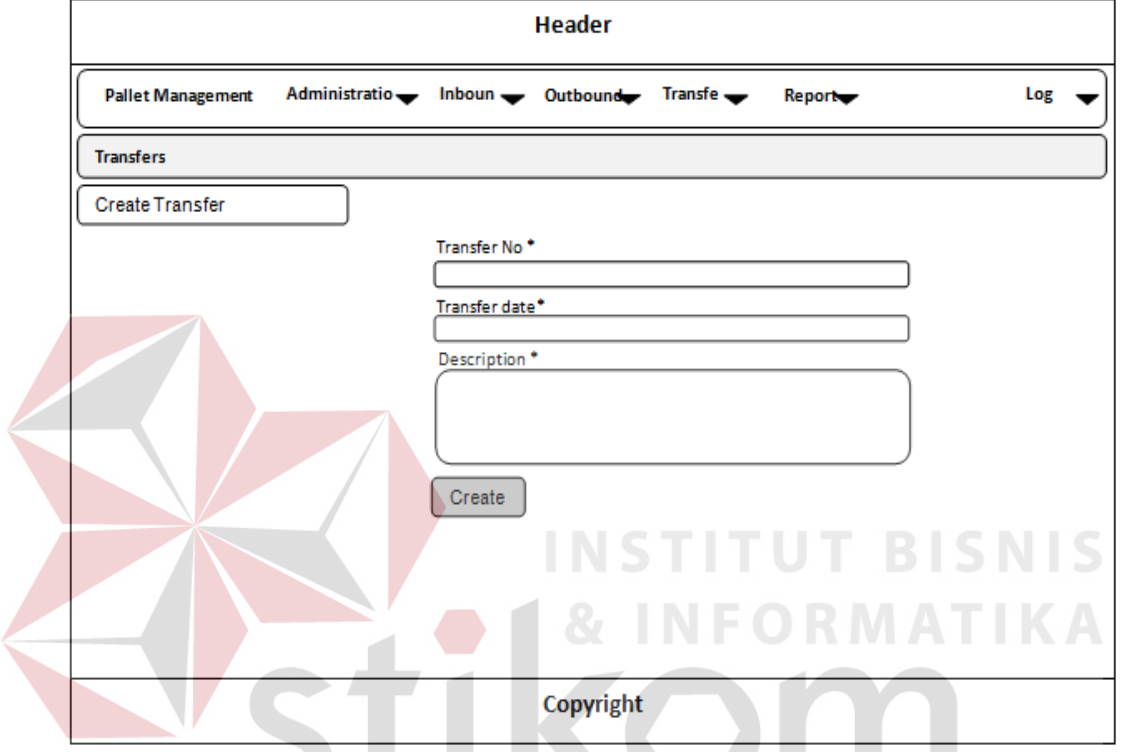

Gambar 3.30 Rancangan Antar Muka Transfer

# **R. Rancangan Antar Muka Putaway List**

Halaman ini berfungsi untuk mencetak *putaway list* dari barang yag akan

dikirim. Desain dari halaman *putaway list* dapat dilihat pada gambar 3.31

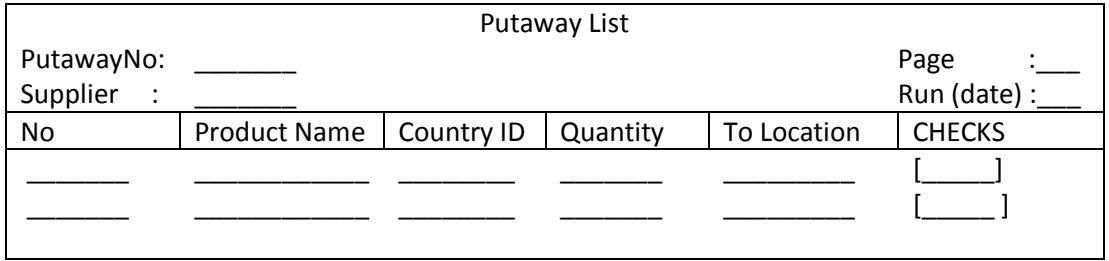

Gambar 3.31 Rancangan Antar Muka Putaway List

### **S. Rancangan Antar Muka Picking List**

Halaman ini berfungsi untuk mencetak *picking list* dari barang yang akan dikirim. Desain dari halaman *picking list* dapat dilihat pada gambar 3.32

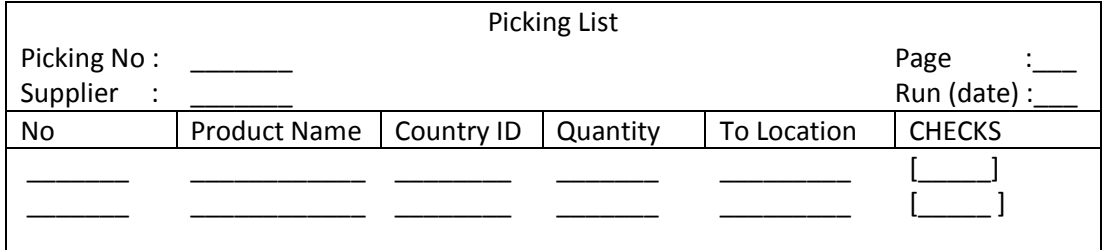

Gambar 3.32 Rancangan Antar Muka Picking List

### **T. Rancangan Antar Muka Inbound Report**

Halaman ini berfungsi untuk mencetak laporan barang yang masuk ke gudang. Pada halaman ini *report* yang dihasilkan dapat berupa *inbound report* harian atau bulanan. Desain dari halaman *inbound report* dapat dilihat pada gambar 3.33 **& INFORMATIKA** 

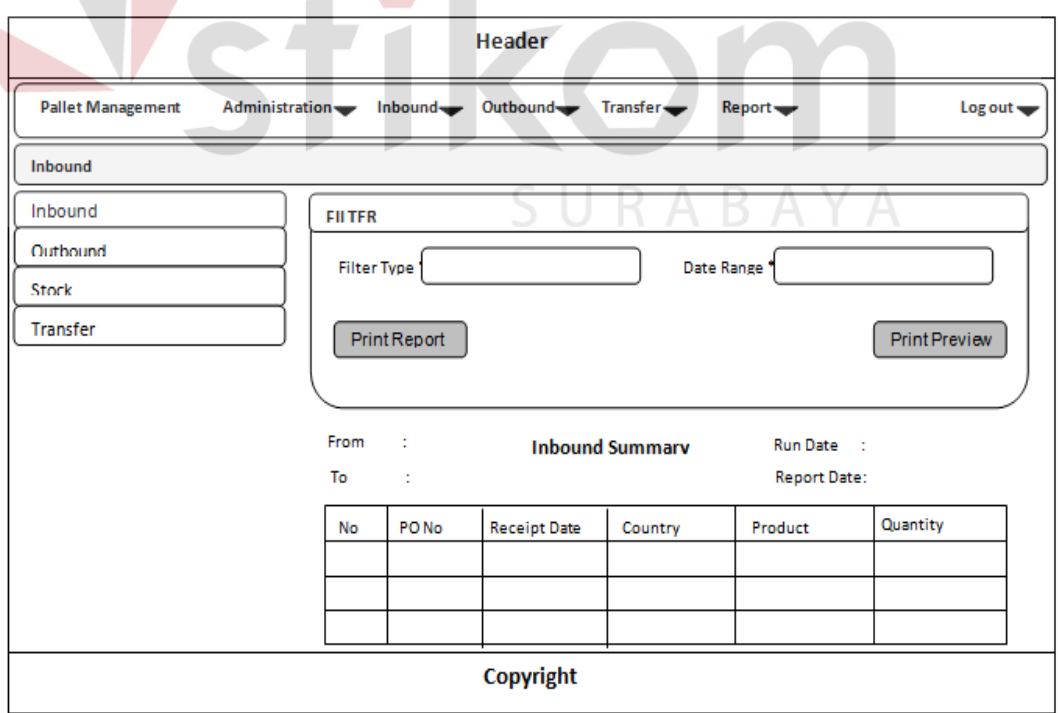

Gambar 3.33 Rancangan Antar Muka Inbound Report

### **U. Rancangan Antar Muka Outbound Report**

Halaman ini berfungsi untuk mencetak laporan barang yang keluar dari gudang. Pada halaman ini tercatat data negara, tanggal keluar, jenis dan jumlah barang yang keluar. Desain dari halaman *outbound report* ini dapat dilihat pada gambar 3.34

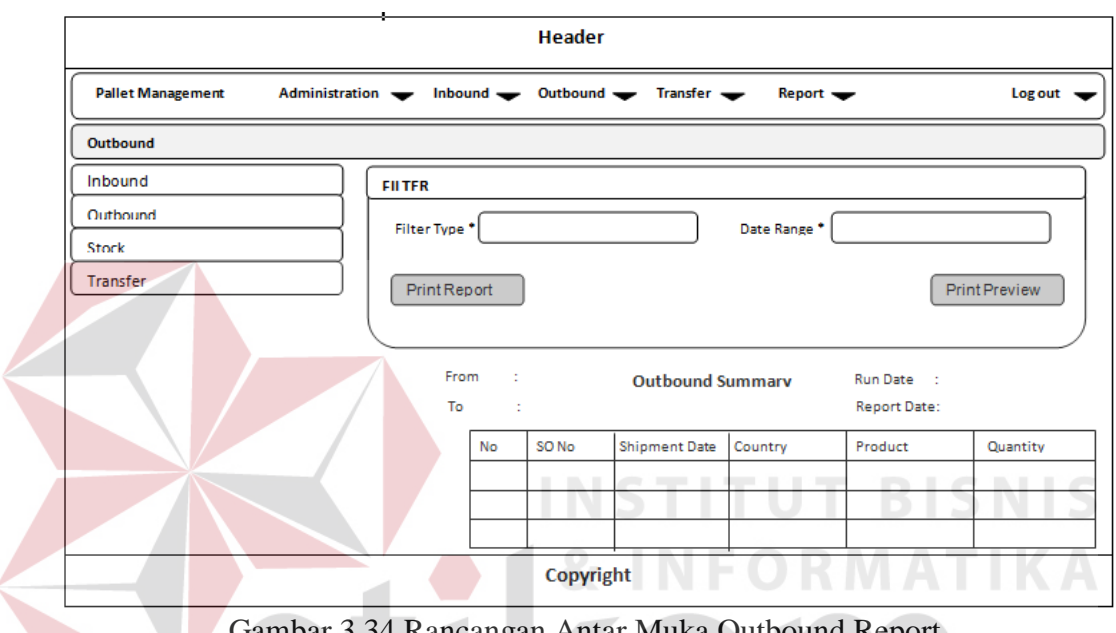

### Gambar 3.34 Rancangan Antar Muka Outbound Report

### **V. Rancangan Antar Muka Stock Report**

Halaman ini berfungsi untuk mencetak *stock* barang yang ada di dalam gudang. Pada halaman ini data yang akan dimunculkan adalah data negara beserta dengan nama produk dan jumlah yang ada di dalam gudang. Desain dari halaman *stock report* dapat dilihat pada gambar 3.35

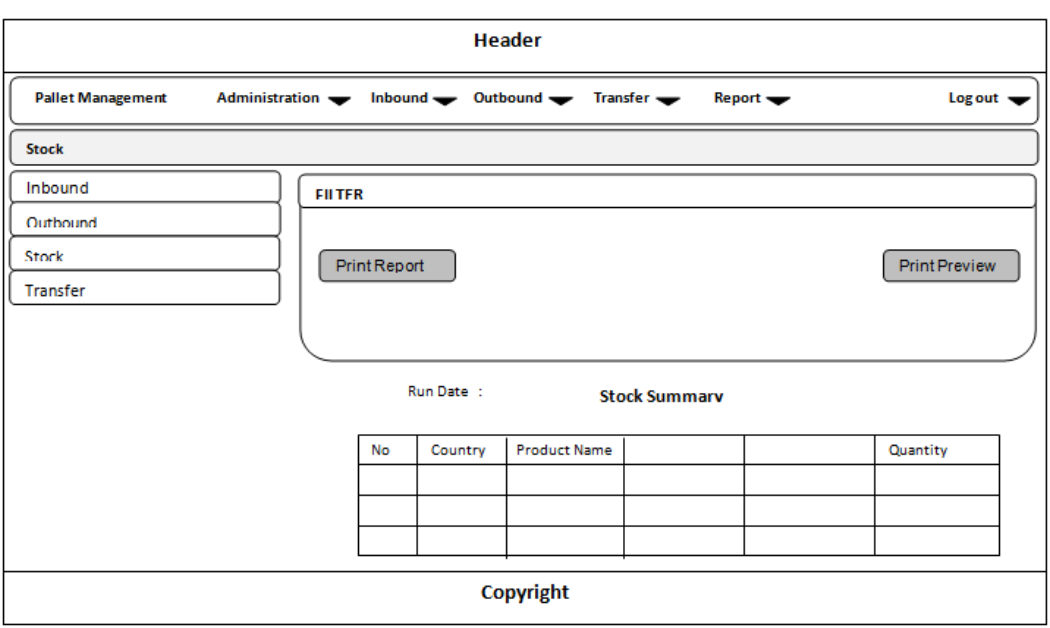

Gambar 3.35 Rancangan Antar Muka Stock Report

### **W. Rancangan Antar MukaTransfer Report**

Halaman ini berfungsi untuk mencetak detail *transfer* barang. Pada halaman ini data mengenai barang yang dipindahkan dari satu lokasi ke lokasi lain akan dicatat secara detail. Desain dari halaman *transfer report* dapat dilihat pada gambar 3.36

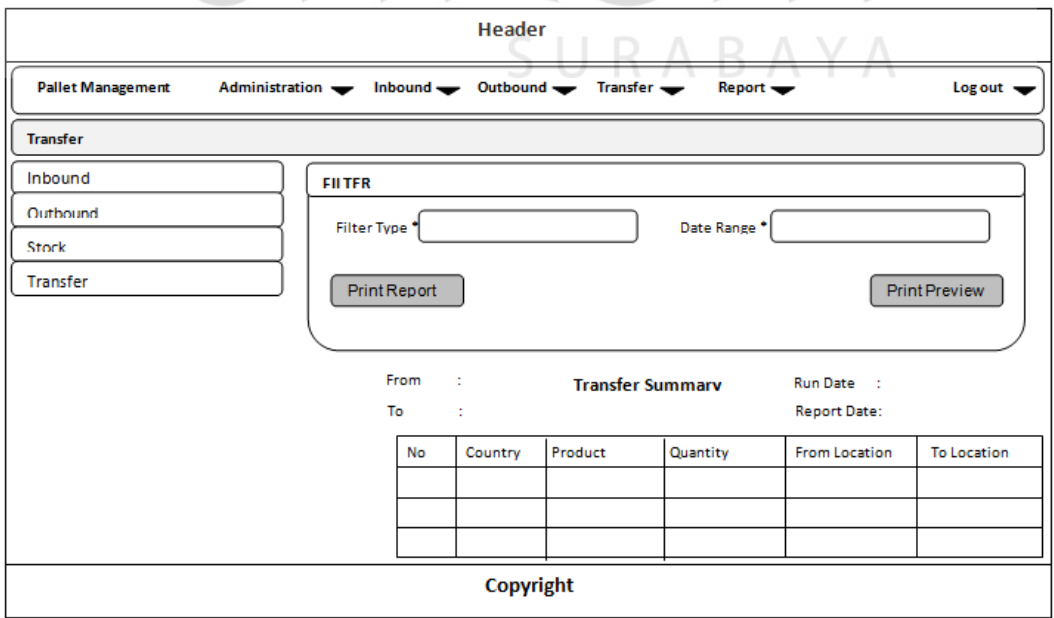

Gambar 3.36 Rancangan Antar Muka Transfer Report